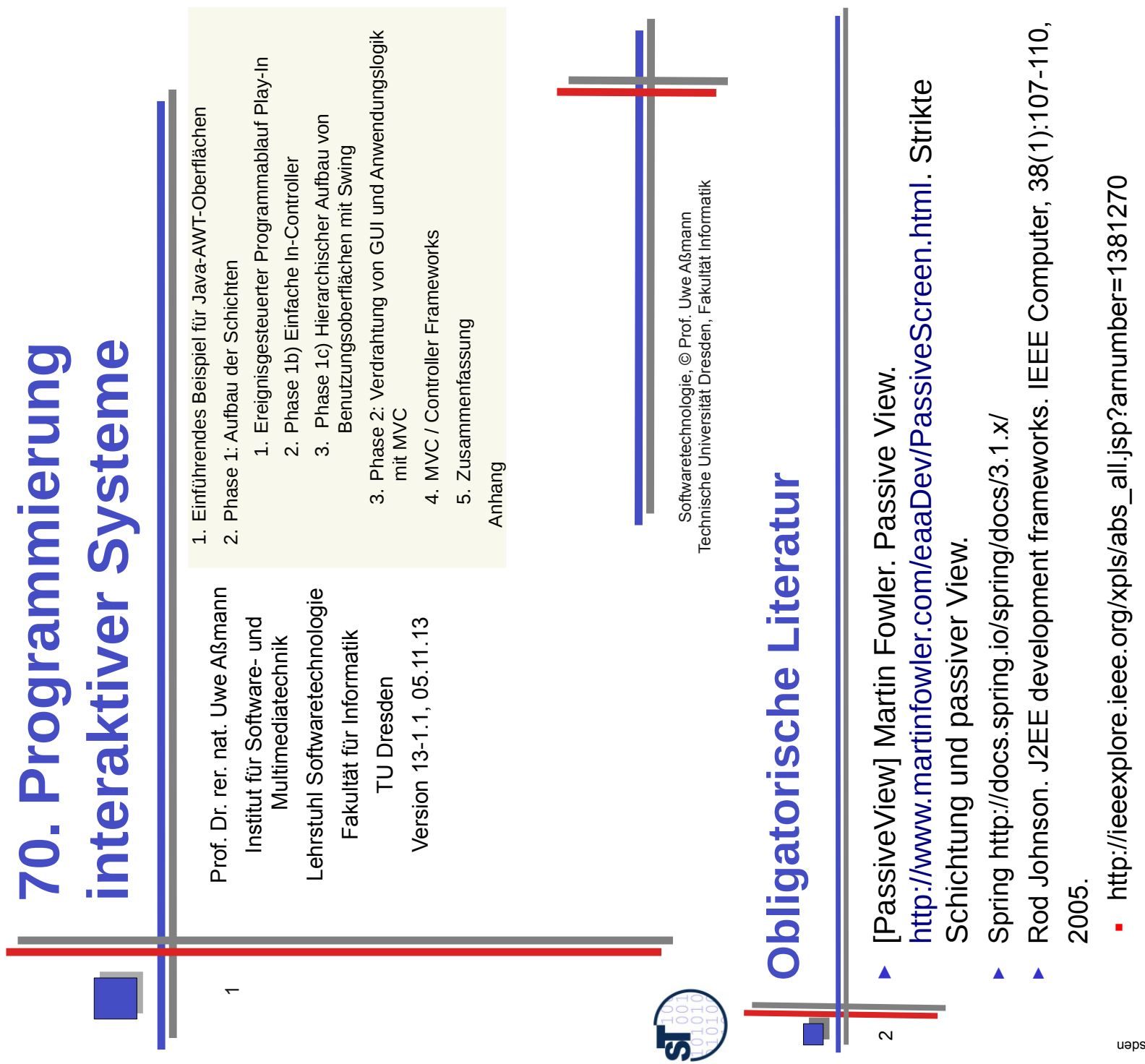

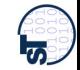

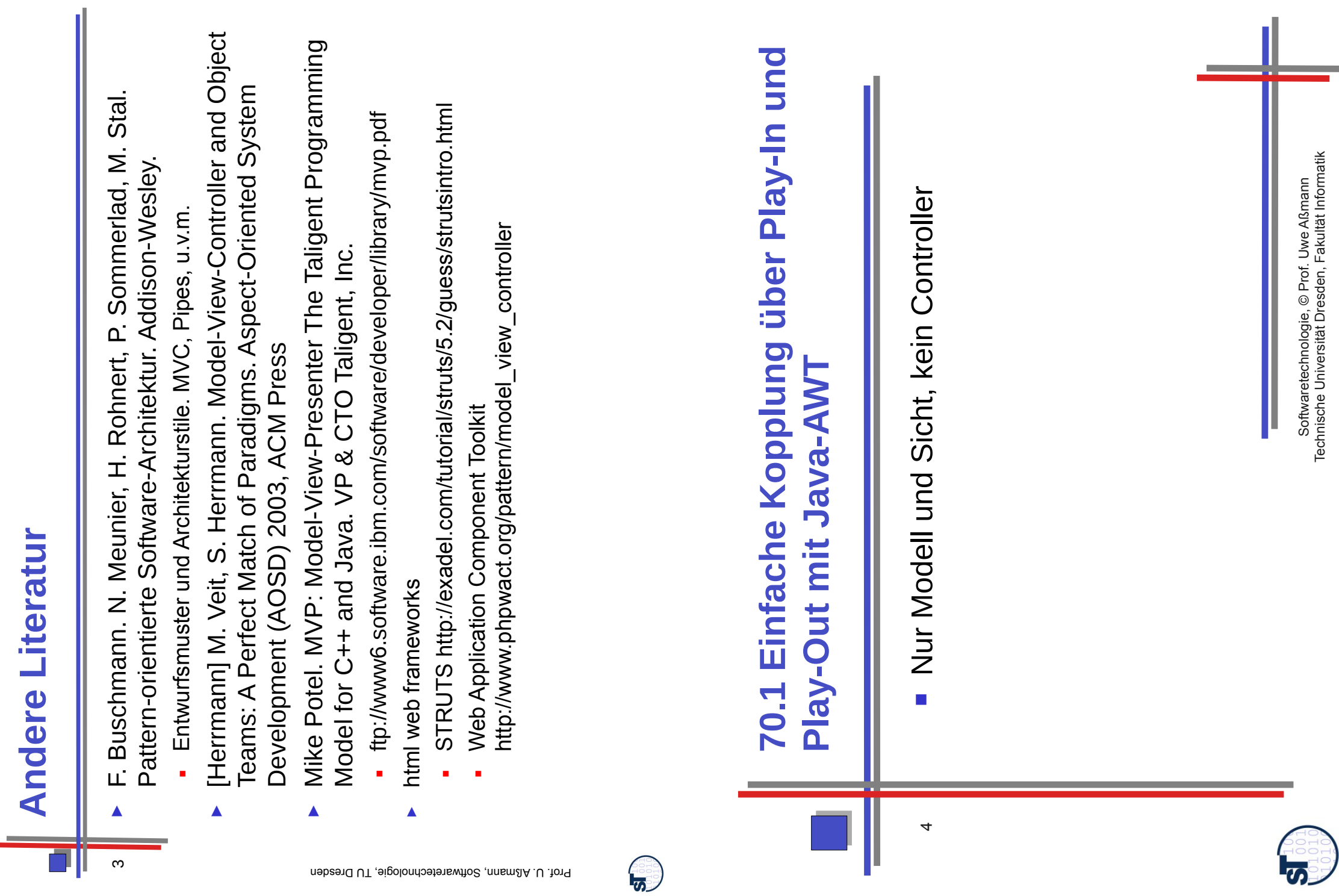

**Andere Literatur**

**Vereinfachte Schichtenarchitektur**  Vereinfachte Schichtenarchitektur **(zunächst ohne Controller) Controller Zunächst ohne** 

5

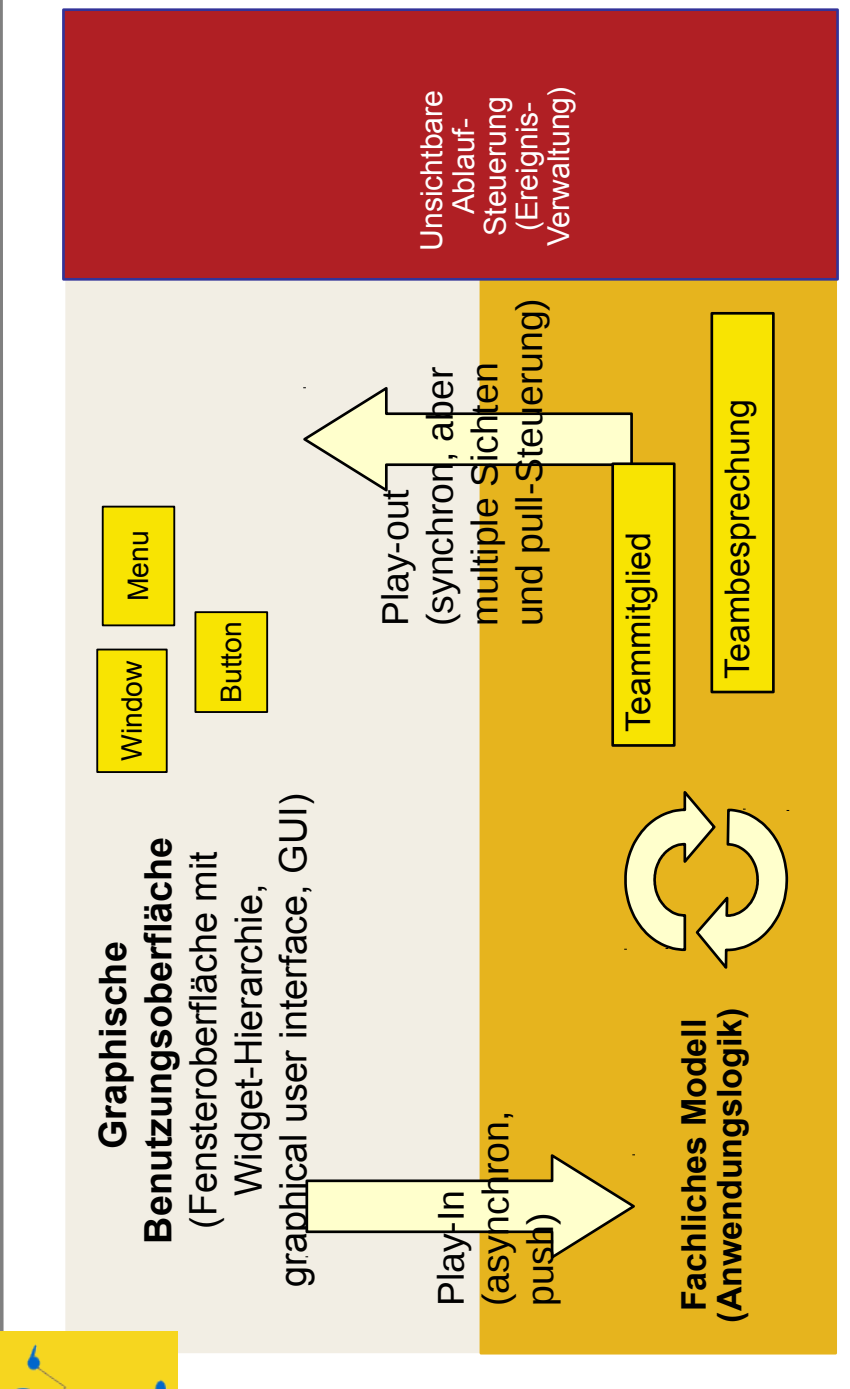

Prof. U. Aßmam, Softwaretechnologie, TU Dresden

<u> த</u>

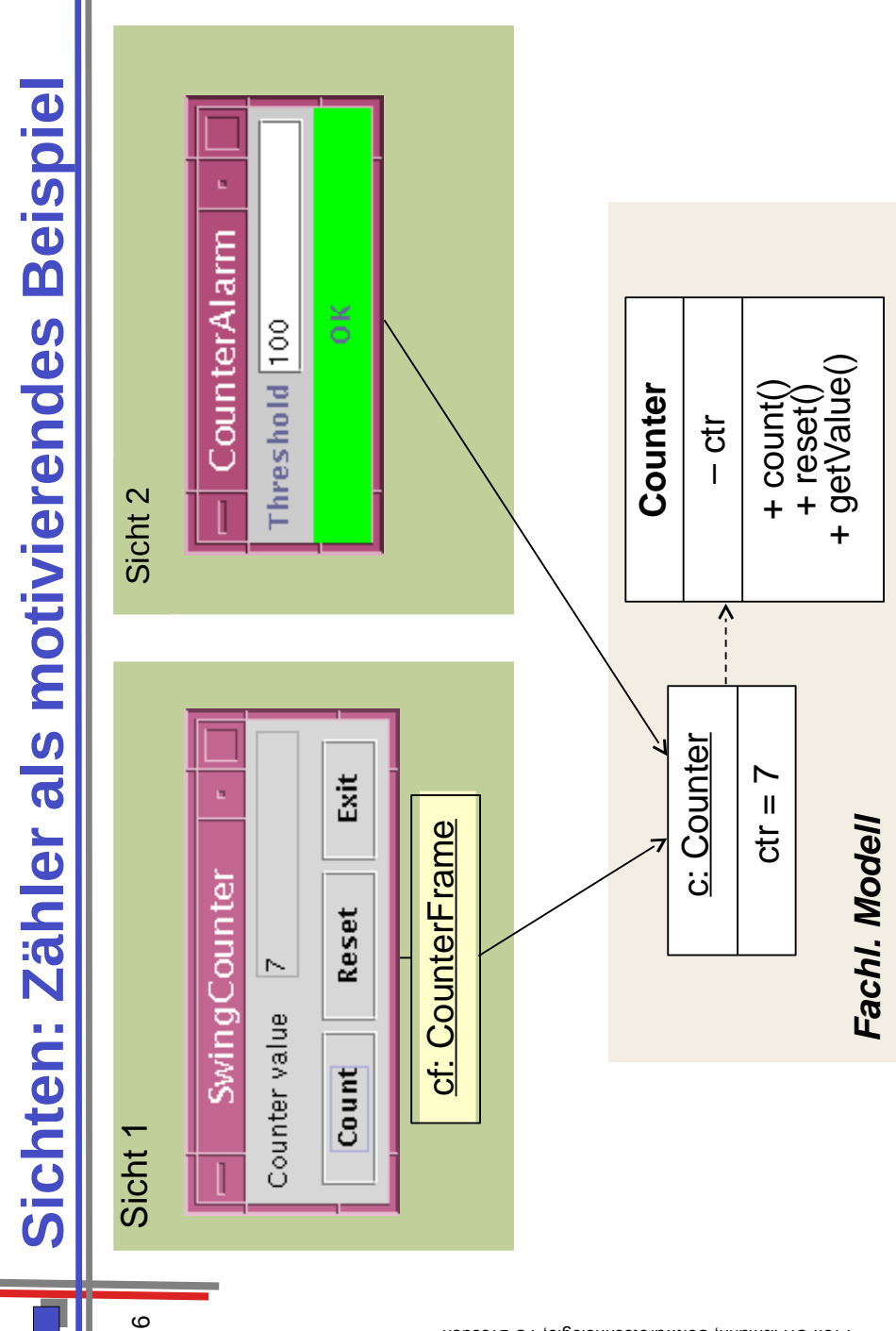

Prof. U. Aßmamn, Softwaretechnologie, TU Dresden

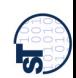

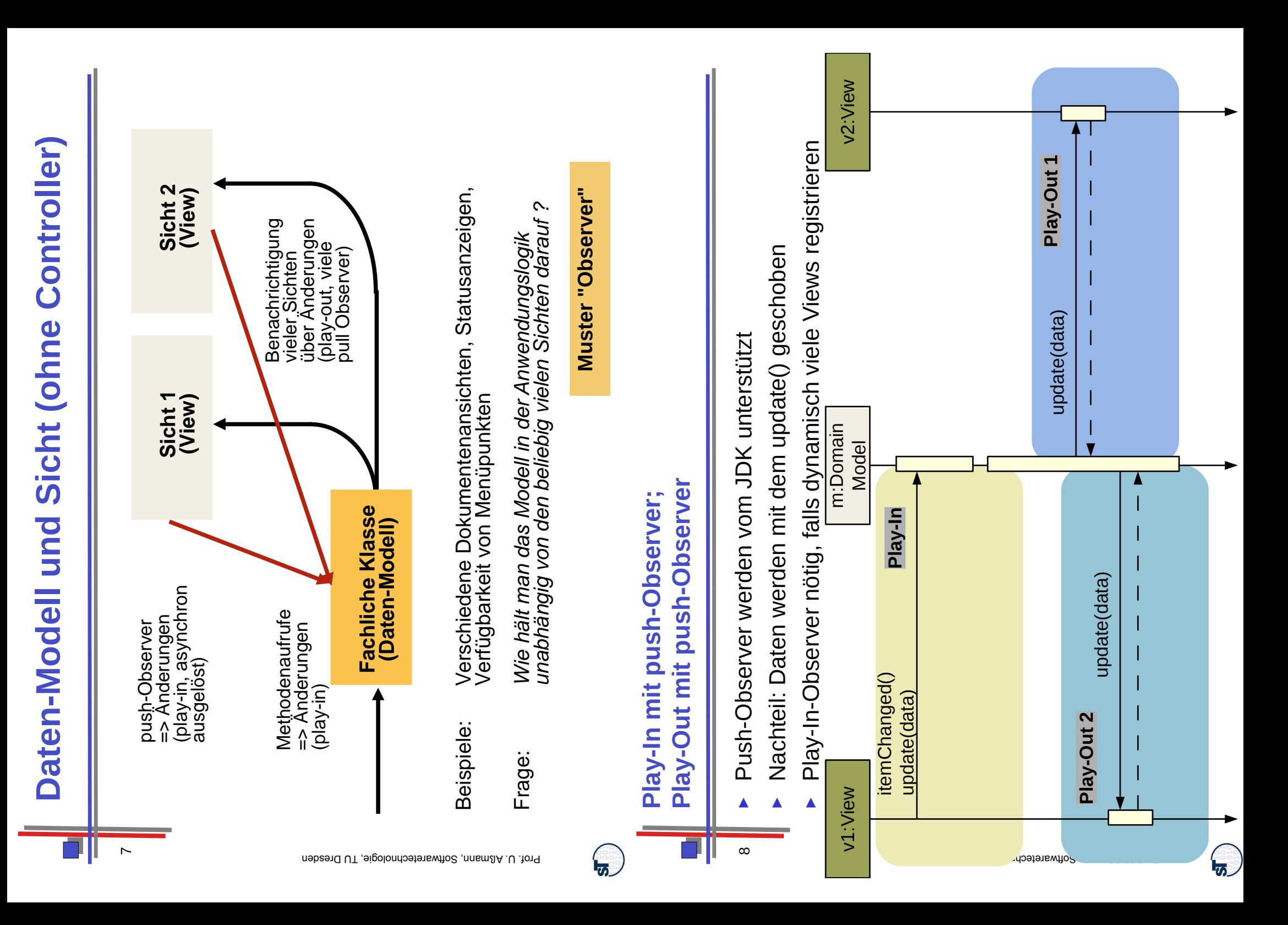

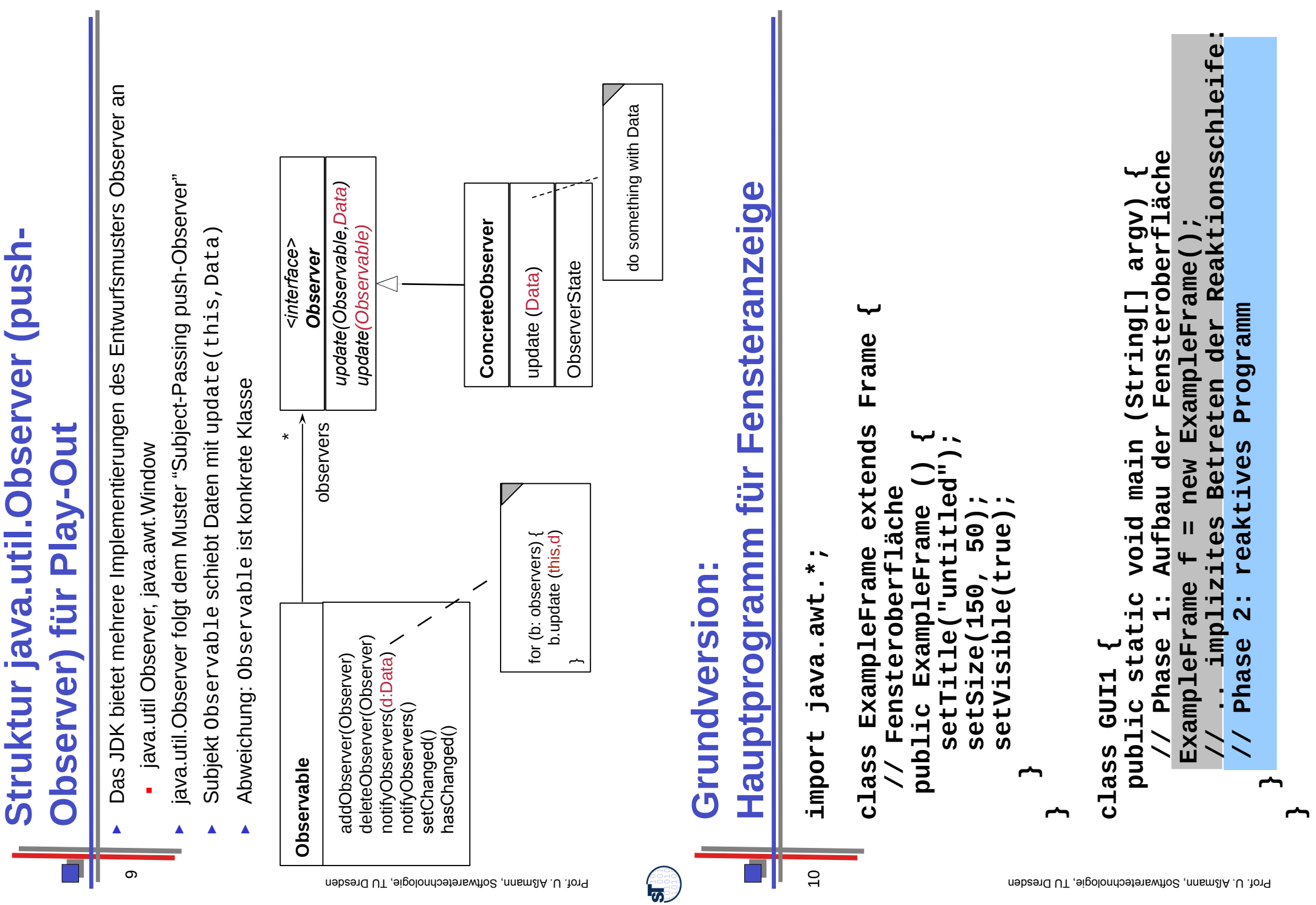

 $\bigodot$ 

**Struktur java.util.Observer (push-**

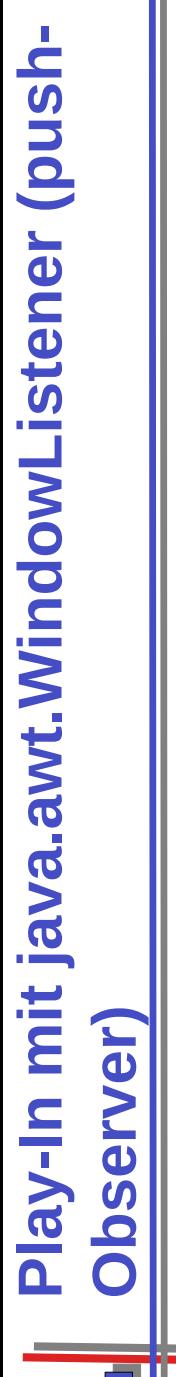

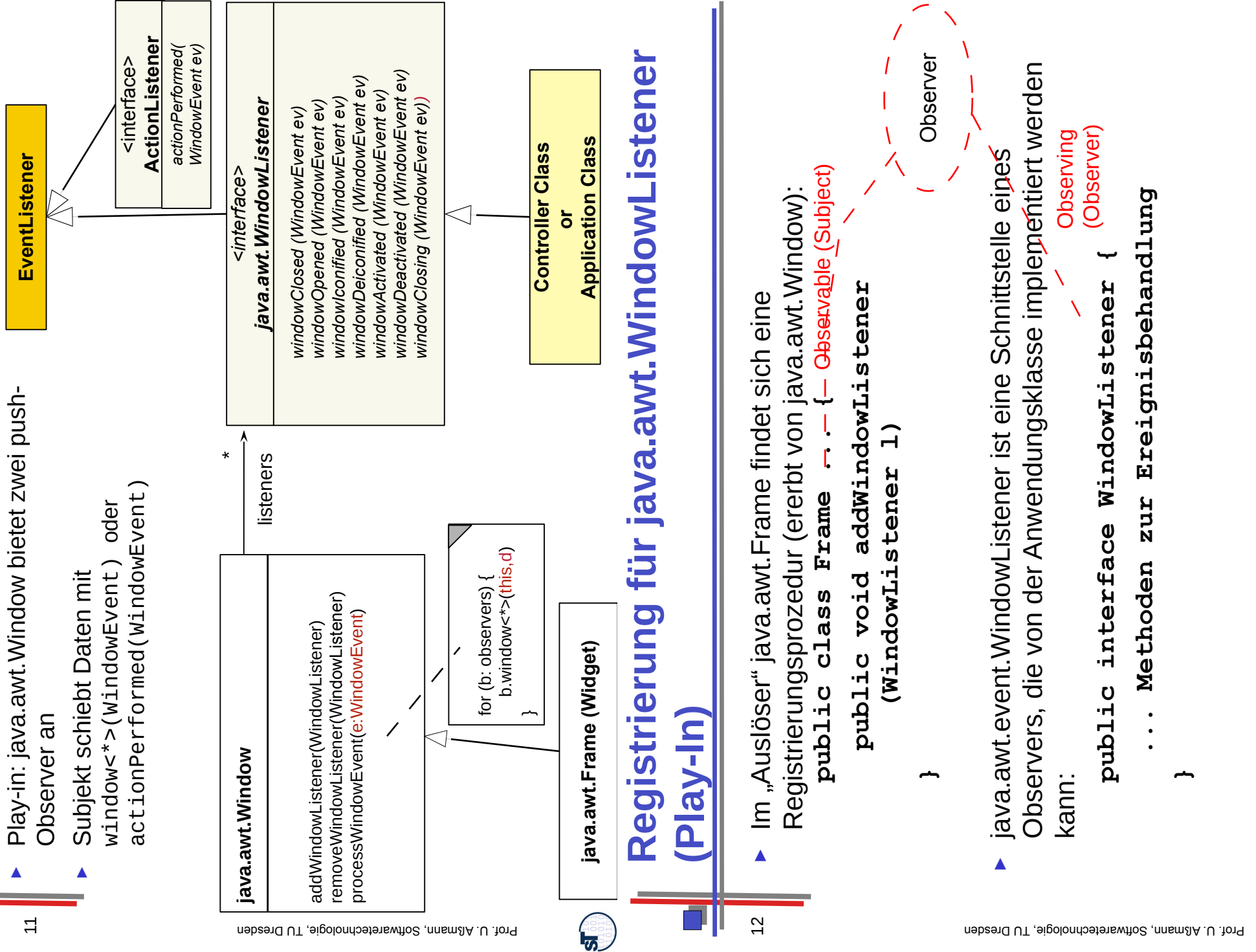

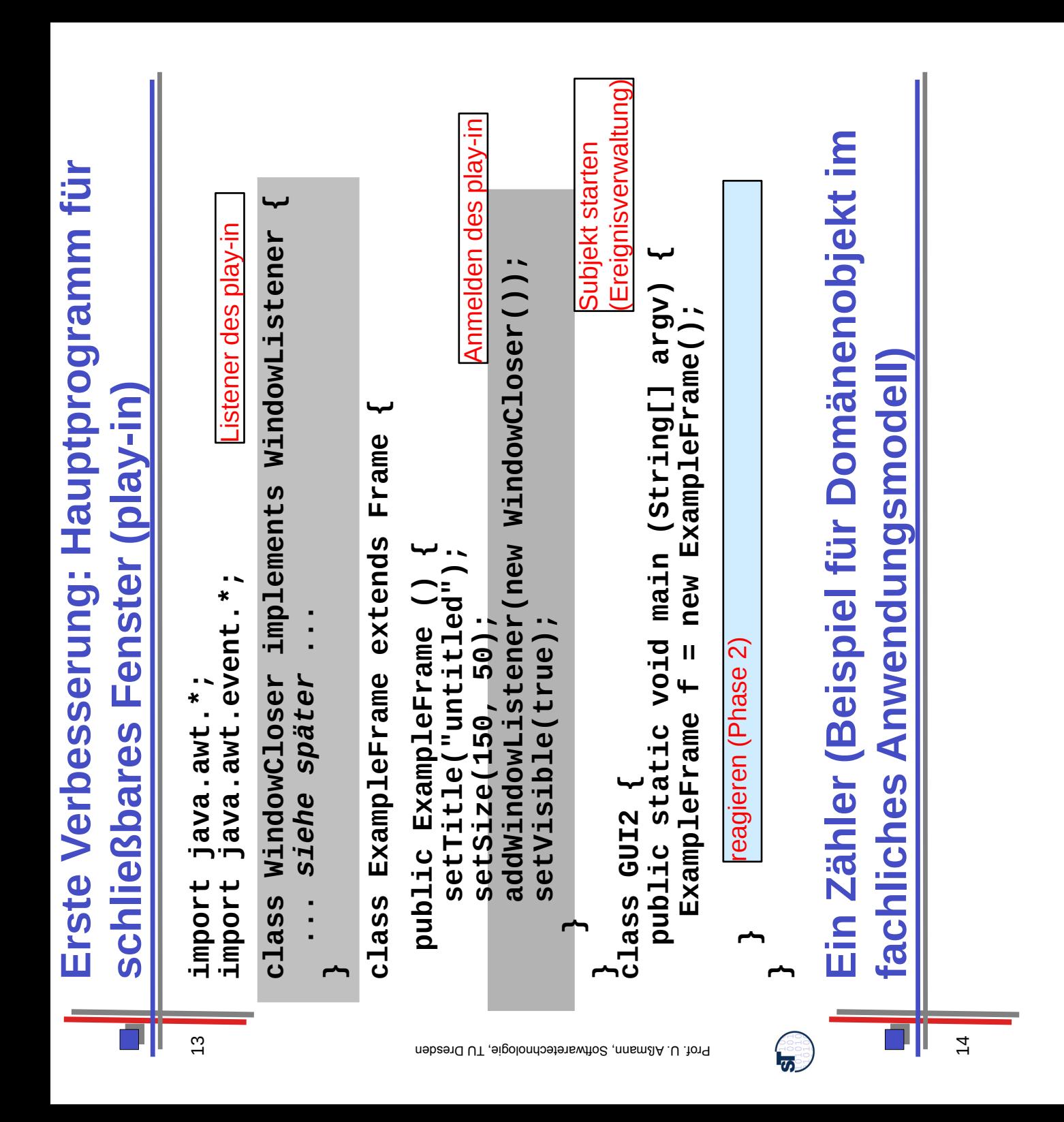

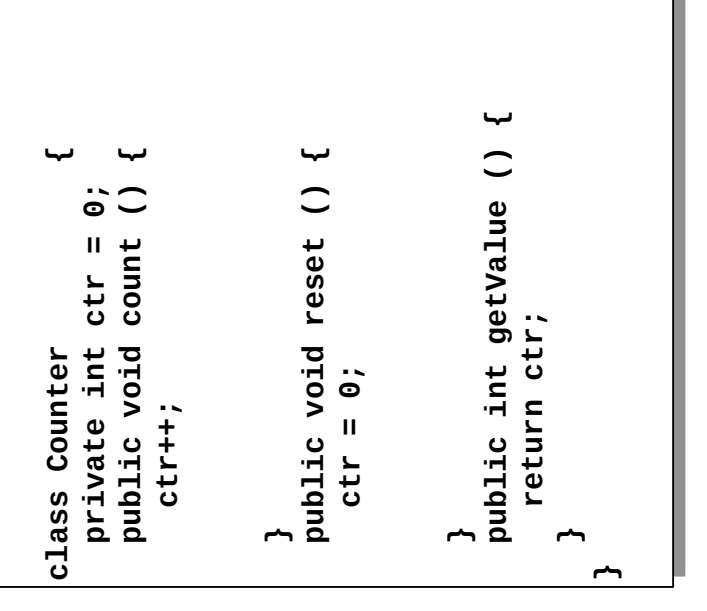

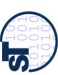

# Anwendungsmodell (Play-**Beobachtbares Anwendungsmodell** *(Play-***Beobachtbares** *out)*

#### 15

- Counter wird durch Sicht beobachtet, z.B. mit jdk-Implementierungsmuster java.util.Observer Counter wird durch Sicht beobachtet, z.B. mit jdk-Implementierungsmuster java.util.*Observer* ►►
	- Counter ist Subjekt (Klasse java.util.Observable) Counter ist *Subjekt (Klasse java.util.Observable)*
- · bei Veränderung des Counter werden die Sichten mit setChangen die Sichten des Changen veränderung des Changed bei Veränderung des Counter werden die Sichten mit set Changed () benachrichtigt (play out) ■

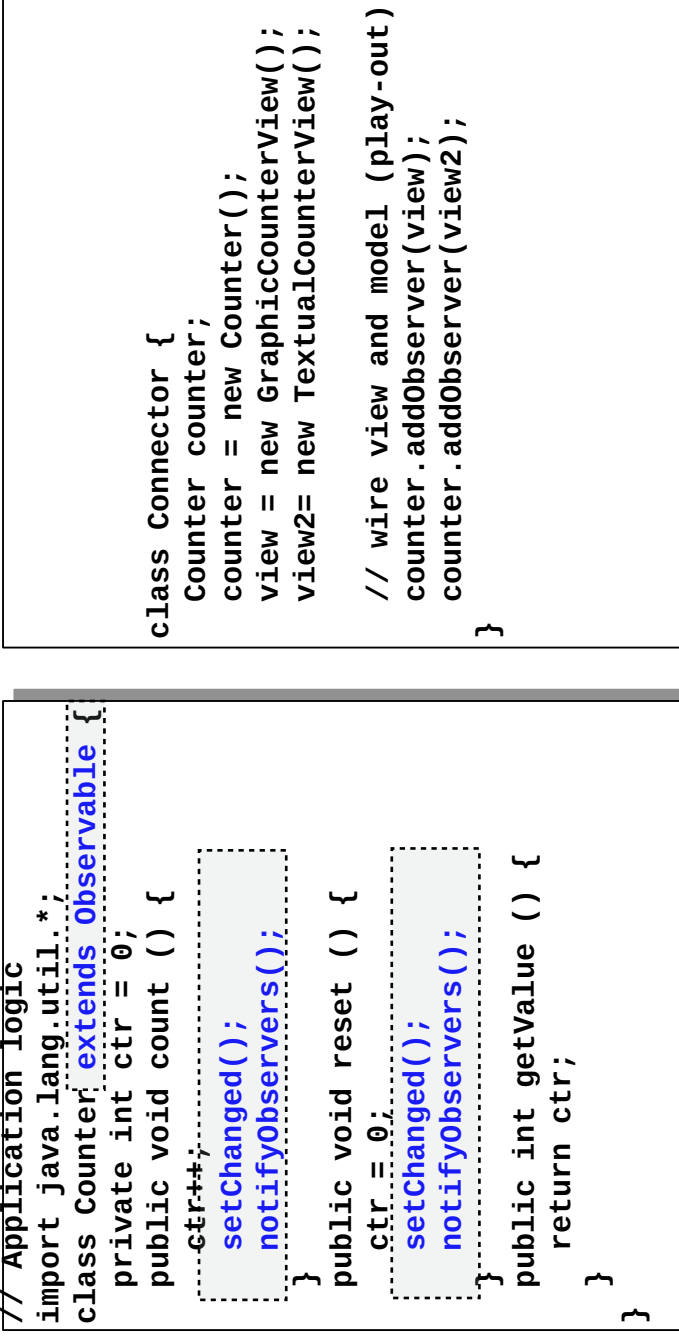

# Controller **Nachteile der Architektur ohne Controller** Nachteile der Architektur ohne

GUI und Aufrufe an die Anwendungslogik sind vermischt (tangled) GUI und Aufrufe an die Anwendungslogik sind *vermischt* (*tangled*) ►

16

。<br>「5」

- Aufrufe an die Anwendungslogik sind über den GUI verstreut Aufrufe an die Anwendungslogik sind über den GUI *verstreut* ►
- Keine Trennung möglich ► Keine Trennung möglich ►

(*scattered*)

- Koordination fest zwischen GUI und Anwendungslogik eingebacken Koordination fest zwischen GUI und Anwendungslogik eingebacken ►
	- Kein Wechsel der Strategie der Koordination möglich Kein Wechsel der Strategie der Koordination möglich ■
		- Keine echte Asynchronität möglich Keine echte Asynchronität möglich■

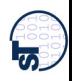

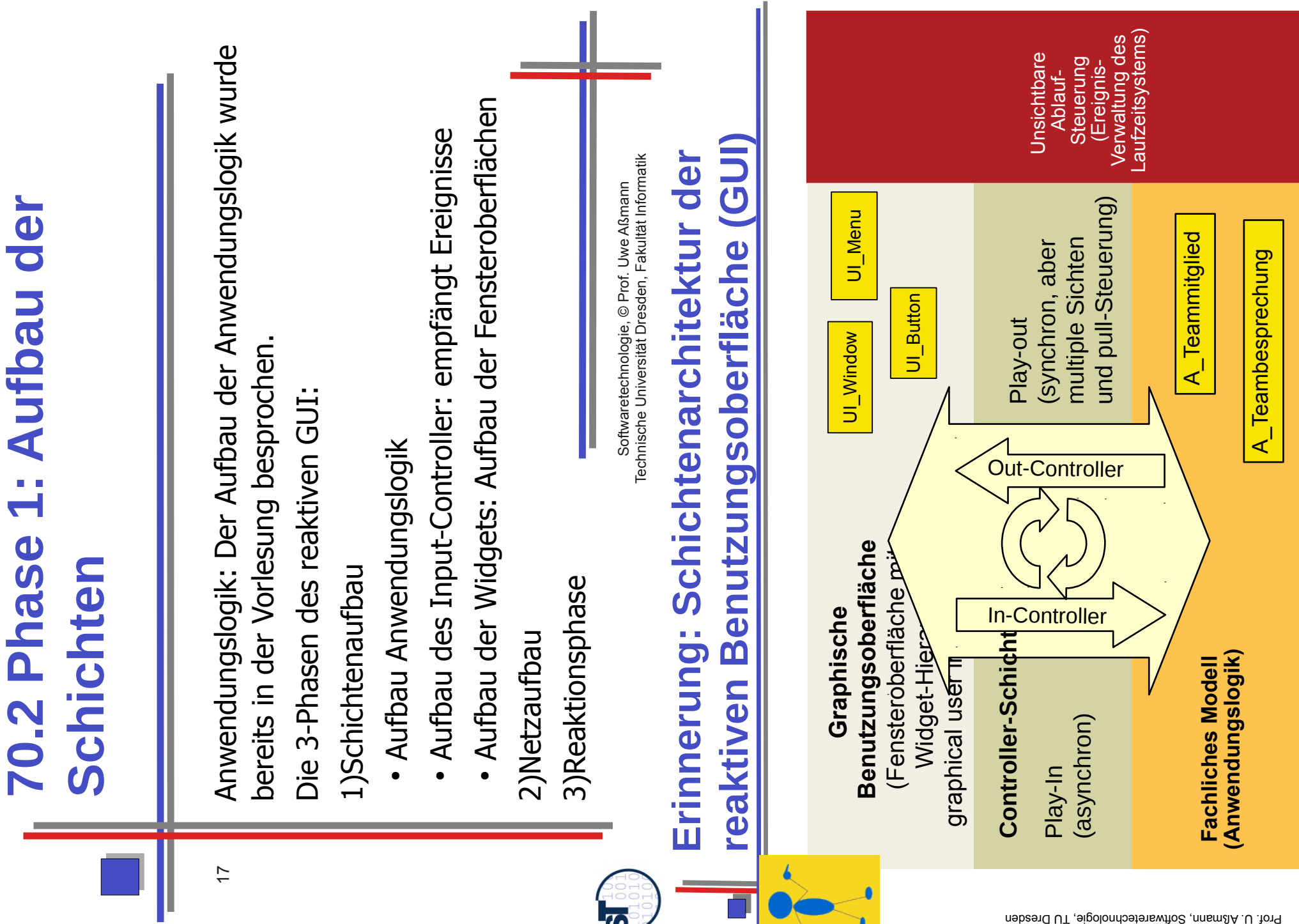

l<br>M

#### **Erinnerung: Modell, Controller und Views Views Controller und** Schichtung **in strikter Schichtung** Modell, Erinnerung: strikter  $\Gamma$

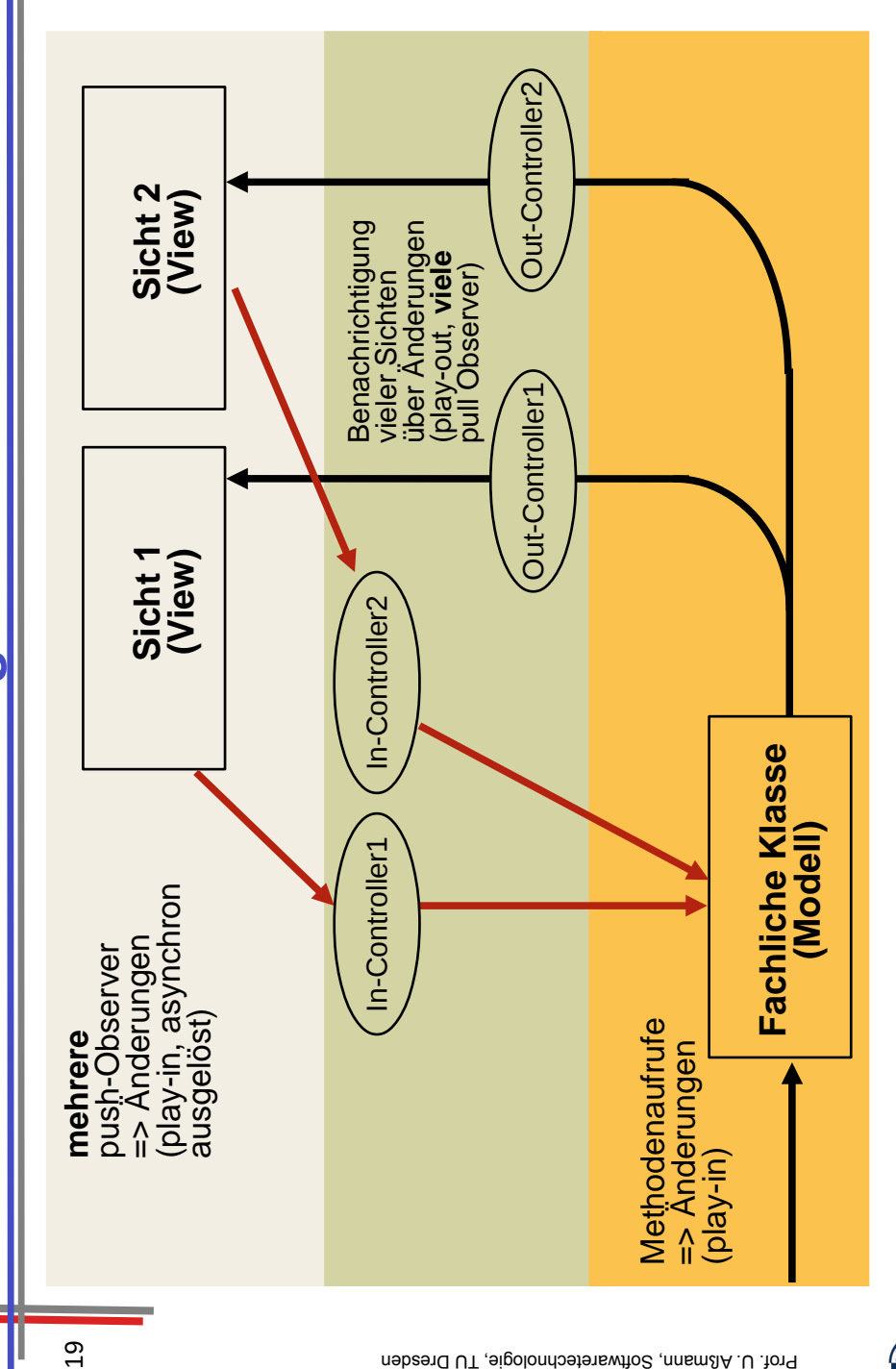

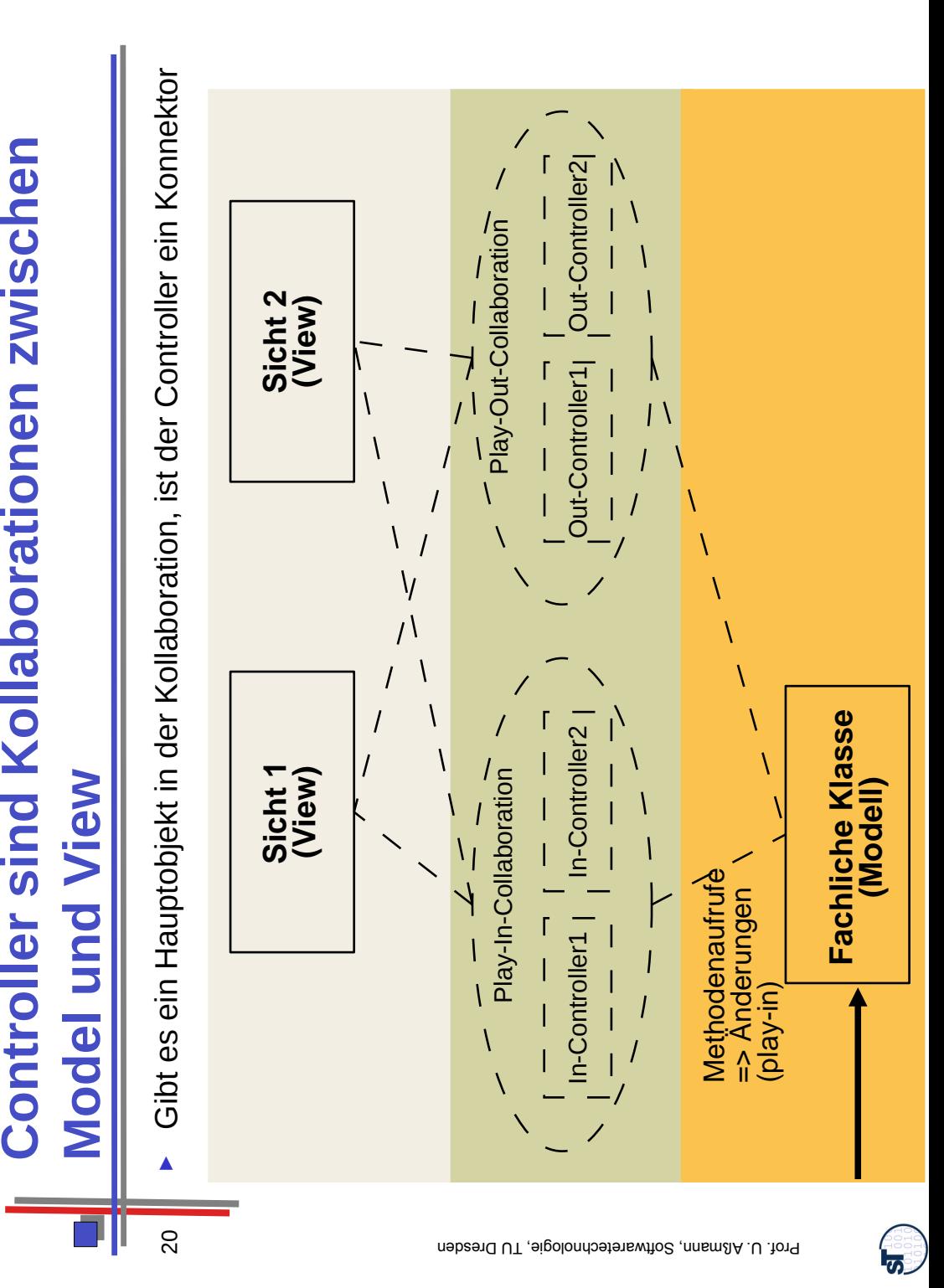

Г.,

zwischen

**Controller sind Kollaborationen** 

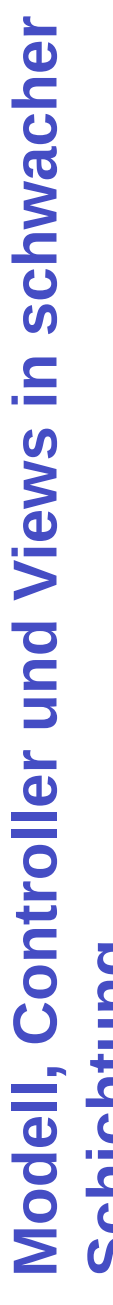

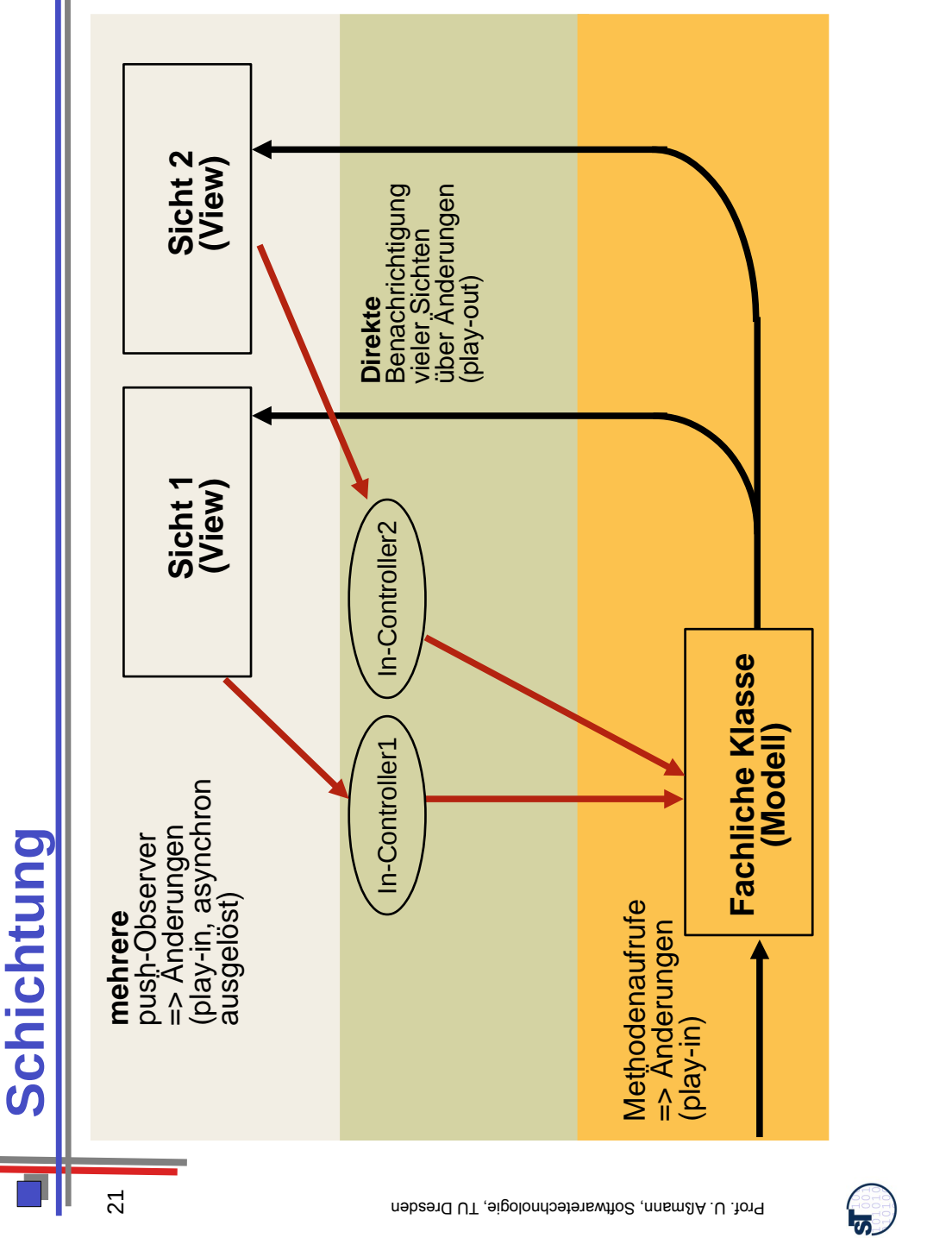

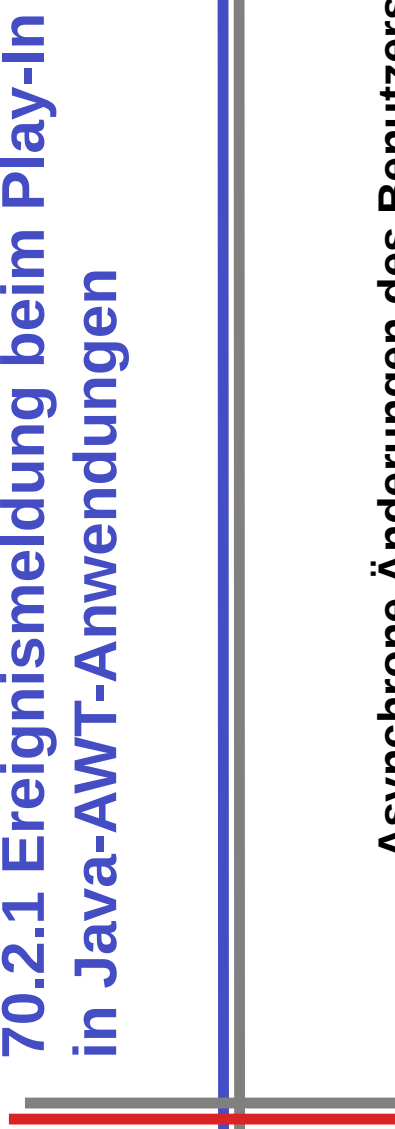

70.2.1 Ereignismeldung beim Play-In

22

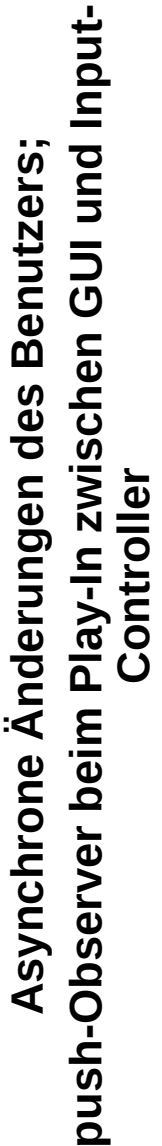

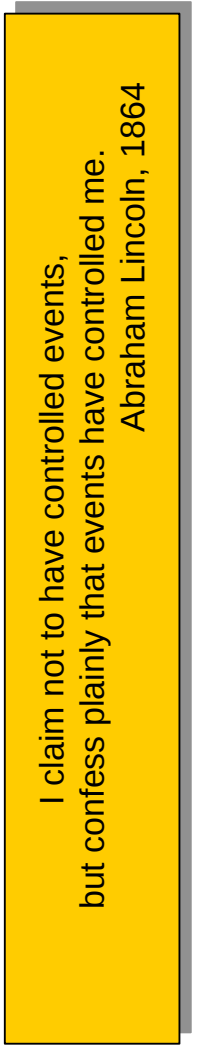

Softwaretechnologie, © Prof. Uwe Aßmann<br>Technische Universität Dresden, Fakultät Informatik Technische Universität Dresden, Fakultät Informatik Softwaretechnologie, © Prof. Uwe Aßmann

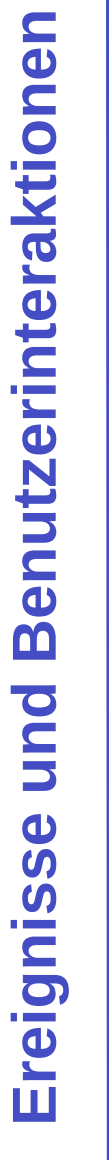

- von vernachlässigbarer Dauer, der für das System von Bedeutung von vernachlässigbarer Dauer, der für das System von Bedeutung Ein **Ereignis** ist ein Vorgang in der Umwelt des Softwaresystems Ein Ereignis ist ein Vorgang in der Umwelt des Softwaresystems ist. ►
- ► Der Input-Controller empfängt vom View über die Ablaufsteuerung Der Input-Controller empfängt vom View über die Ablaufsteuerung Ereignisse und muss darauf reagieren, in dem der sie in Aktionen Ereignisse und muss darauf reagieren, in dem der sie in Aktionen auf der Anwendungslogik übersetzt auf der Anwendungslogik übersetzt ►
- Ereignisse, die eine *Aktion* in einem *Kontext* der Benutzeroberfläche Ereignisse, die eine Aktion in einem Kontext der Benutzeroberfläche Eine wichtige Gruppe von Ereignissen sind **Benutzeraktionen**, Eine wichtige Gruppe von Ereignissen sind Benutzeraktionen, ausdrücken: ►
- Drücken eines Knopfs – Drücken eines Knopfs
- **Auswahl eines Menüpunkts** – Auswahl eines Menüpunkts
	- **Verändern von Text** – Verändern von Text
- Zeigen auf ein Gebiet – Zeigen auf ein Gebiet
- Schließen eines Fensters – Schließen eines Fensters
	- Verbergen eines Fensters – Verbergen eines Fensters
		- **Drücken einer Taste** – Drücken einer Taste

<u> 15</u>

**Mausklick über einem Gebiet** – Mausklick über einem Gebiet

# Ereignisverarbeitung **Beispiel für Ereignisverarbeitung** Beispiel für

 Das erste Java-Programm in der Vorlesung mit einer Das erste Java-Programm in der Vorlesung mit einer "graphischen Benutzungsoberfläche"... "graphischen Benutzungsoberfläche". ►

24

Aufgabe: Ein leeres, aber schliessbares Fenster anzeigen Aufgabe: Ein leeres, aber schliessbares Fenster anzeigen •

### Schliessknopf

Mac: Exit SwingCounter Reset Counter value 0 Count

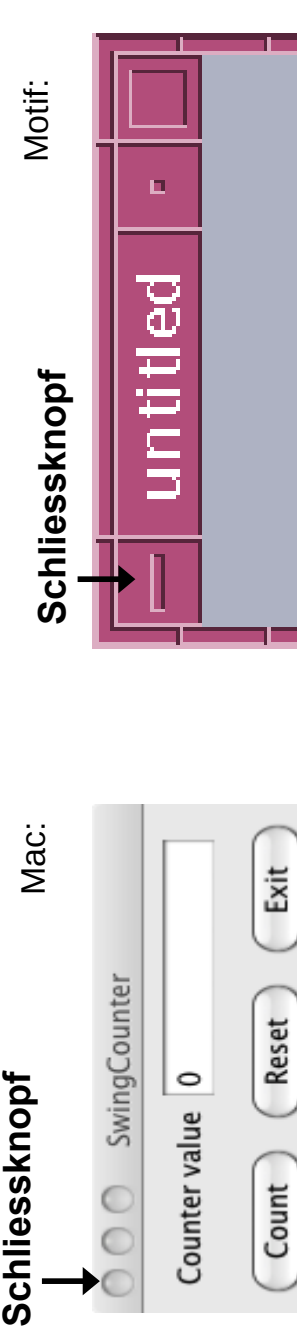

Fensterdarstellung ("look and feel") gemäß Windows: Fensterdarstellung ("look and feel") gemäß Windows:

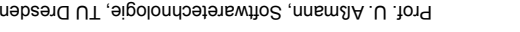

#### **Ereignis-Klassen und ihre "auslösenden"**  "auslösenden" ihre und **Oberflächenelemente Oberflächenelemente** Ereignis-Klassen

- ► Ereignis-Klassen in (Java-)Benutzungsoberflächen drücken die Ereignis-Klassen in (Java-)Benutzungsoberflächen drücken die Aktion oder den Kontext der Benutzerinteraktion aus: Aktion oder den Kontext der Benutzerinteraktion aus: ►
- WindowEvent – WindowEvent
- ActionEvent – ActionEvent
- MouseEvent, KeyEvent, ... MouseEvent, KeyEvent,
- Bezogen auf Klassen für Oberflächenelemente (Kontexte) Bezogen auf Klassen für Oberflächenelemente (Kontexte) ►

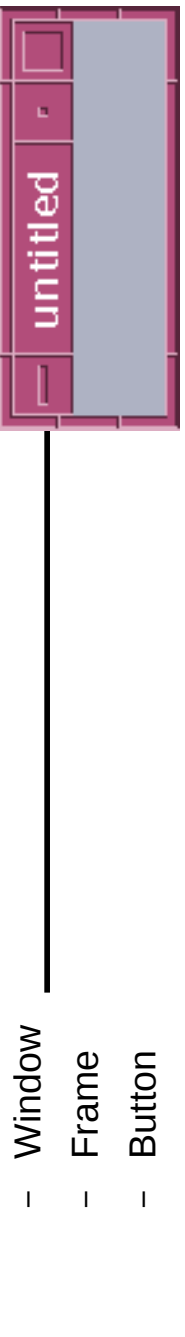

- TextField, ...
- Zuordnung (Beispiele): Zuordnung (Beispiele):

►

- Window (mit Frame) erzeugt WindowEvent – Window (mit Frame) erzeugt WindowEvent
- z.B. Betätigung des Schliessknopfes z.B. Betätigung des Schliessknopfes ●
	- Button erzeugt ActionEvent – Button erzeugt ActionEvent

 $\overline{1}$ 

bei Betätigung des Knopfes bei Betätigung des Knopfes ●

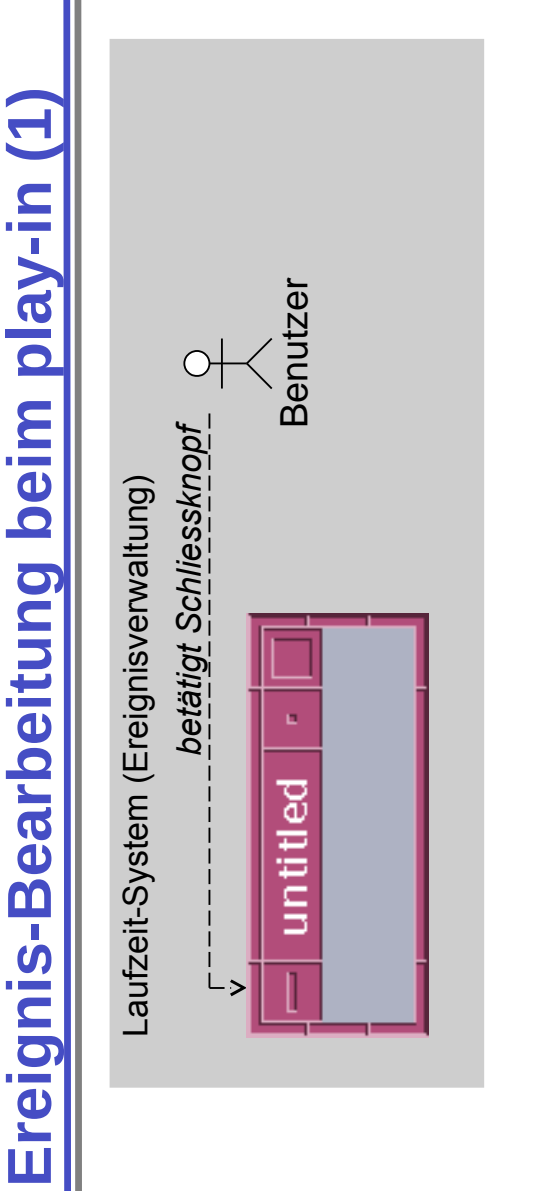

- Reaktion auf ein Ereignis durch Programm: Reaktion auf ein Ereignis durch Programm: ►
- Ereignisverwaltung) erkannt und in ein Ereignisobjekt Ereignisverwaltung) erkannt und in ein Ereignisobjekt – Ereignis wird vom Laufzeitsystem (Ablaufsteuerung, Ereignis wird vom Laufzeitsystem (Ablaufsteuerung, (WindowEvent) umgewandelt (WindowEvent) umgewandelt

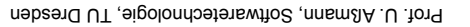

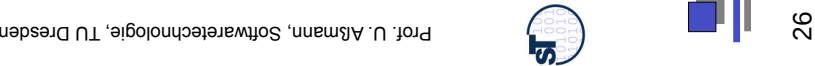

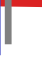

25

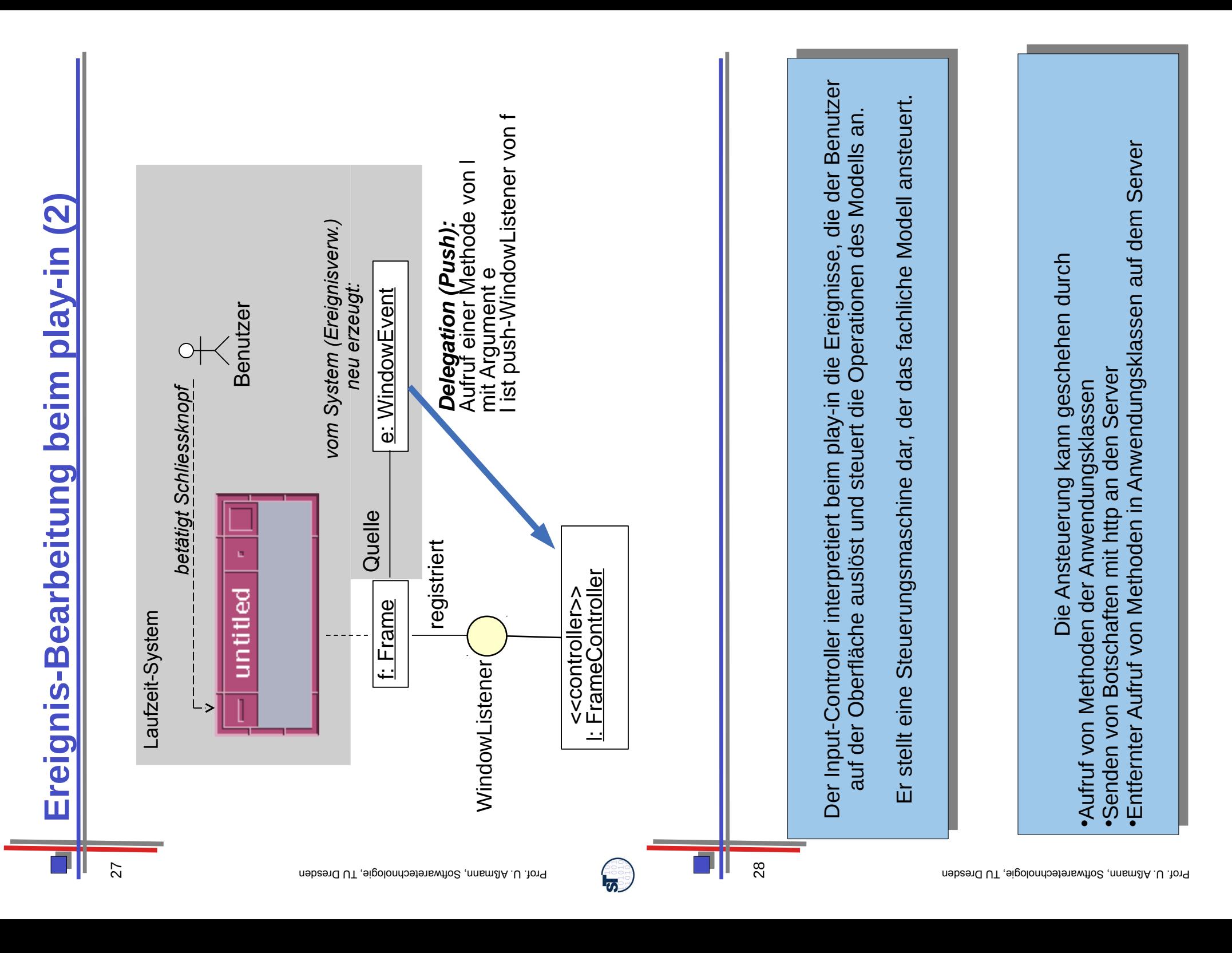

<u>්ත්</u>

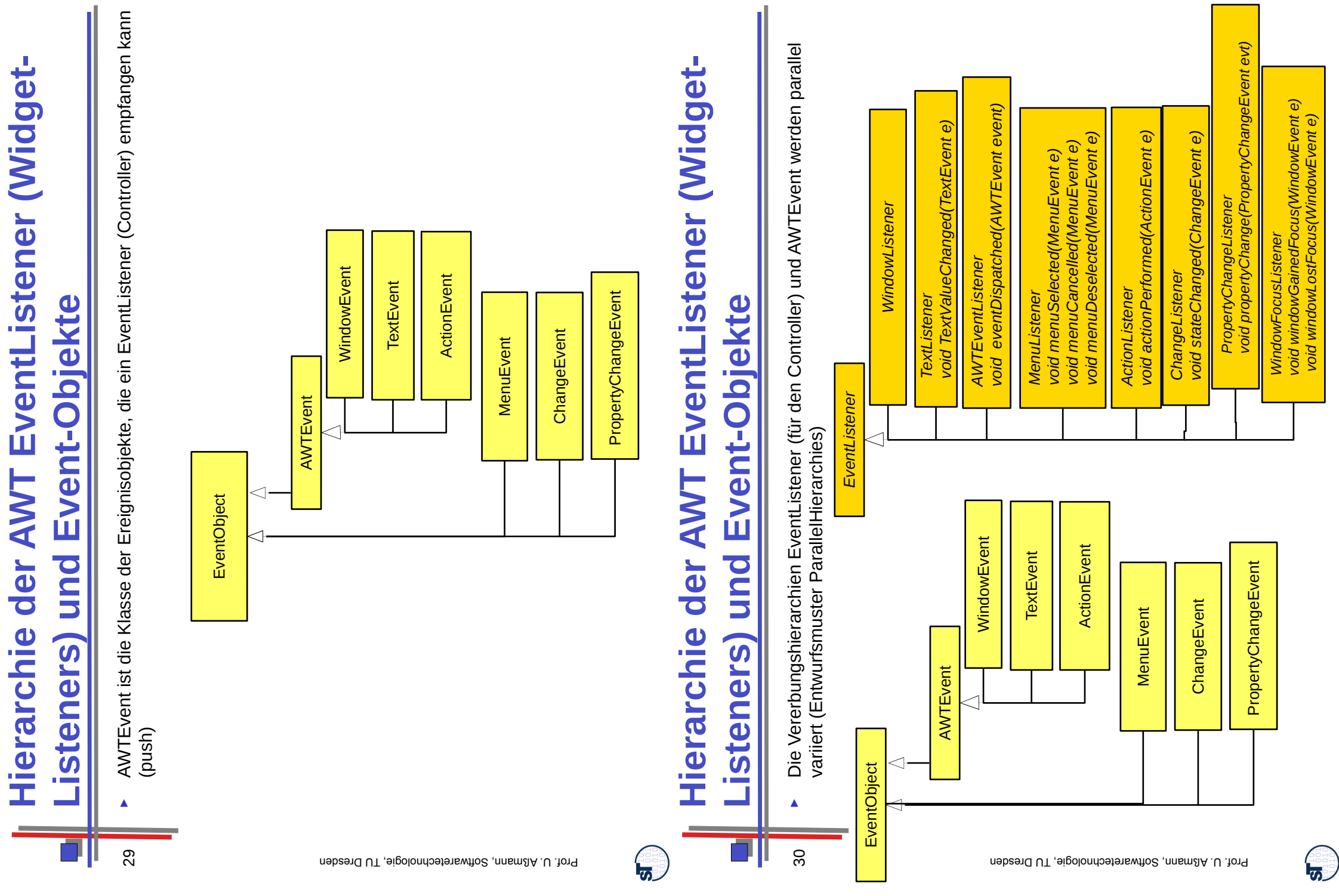

# **java.awt.event.WindowListener für play-in**  java.awt.event.WindowListener für play-in **Observer**

<u>รา</u>

```
/** empty marker interface, from which all listeners have to 
      \overline{\mathsf{C}}have
                                                                          لبها
                                                                           public interface WindowListener extends EventListener {
                                                                        interface WindowListener extends EventListener
  listeners
                                                                                                                                                                                  ev);
                                                                                                                                                                                                                                    ev);
                                                                                                                                                                                   public void windowDeiconified (WindowEvent ev);
                                                                                                                                                                                                                                      public void windowDeactivated (WindowEvent ev);
                                                                                                                                                      ev);
                                                                                                                                                                                                         windowActivated (WindowEvent ev);
                                                                                                                                                         public void windowIconified (WindowEvent ev);
                                                                                                                                                                                                             public void windowActivated (WindowEvent ev);
                                                                                                                                                                               windowDeiconified (WindowEvent
                                                                                                                                                                                                                                                                public void windowClosing (WindowEvent ev);
                                                                                                                                                                                                                                   windowDeactivated (WindowEvent
                                                                                                                                                                                                                                                                ev)
                                                                                                 ev);
                                                                                                                             ev);
                                                                                                                                                                                                                                                                                                                                      // Konstruktor, wird vom System aufgerufen
                                                                                                                                                                                                                                                                                                                                             // Konstruktor, wird vom System aufgerufen
                                                                                                      public void windowClosed (WindowEvent ev);
                                                                                                                                public void windowOpened (WindowEvent ev);
                                                                                                                                                     windowIconified (WindowEvent
                                                                                                                                                                                                                                                                                                                   ىپ
                                                                                                                                                                                                                                                                                                                  public class WindowEvent extends AWTEvent {
  all
                                                                                                                                                                                                                                                                                                              WindowEvent extends AWTEvent
                                                                                                                                                                                                                                                             windowClosing (WindowEvent
                                                                                                                                                                                                                                                                                                                                                                 public WindowEvent (Window source, int id);
                                                                                                                                                                                                                                                                                                                                                                      public WindowEvent (Window source, int id);
                                                                                                  (WindowEvent
                                                                                                                            (WindowEvent
    from which
                                               \ddot{ }public interface EventListener { };
   /** empty marker interface, from<br>inherit */<br>public interface EventListener {
                                                                                                                                                                                                                                                                                                                                                                                          // Abfragen
                                                                                                                                                                                                                                                                                                                                                                                                                       public Window getWindow();
  interface,
                                                                                                   windowClosed
                                                                                                                            windowOpened
                                                                                                                                                   Void
                                                                                                                                                                                                                                 void
                                                                                                public void
                                                                                                                          Void
                                                                                                                                                                               Void
                                                                                                                                                                                                         Void
                                                                                                                                                                                                                                                              void
                                                                                                                                                                                                                                                                                                             public class
                                                                                                                                                                                                                                public
                                                                                                                         public
                                                                                                                                                    public
                                                                                                                                                                              public
                                                                                                                                                                                                       public
                                                                                                                                                                                                                                                           public
                                                                      public
* *}}
```
Prof. U. Aßmam, Softwaretechnologie, TU Dresden

# **java.awt.event.ActionEvent, ActionListener** java.awt.event.ActionEvent, ActionListener

32

<u>न्द्र</u>

```
// Konstruktor, wird vom System (Ereignisverwaltung) aufgerufen
                                                               // Konstruktor, wird vom System (Ereignisverwaltung) aufgerufen
                                                                                          ActionEvent (Window source, int id, String command);
                                                                                             public ActionEvent(Window source, int id, String command);
                                                                                                                                                                                                                                                                                                                  ىپ
                                                                                                                                                                                                                                                                                                             public interface ActionListener extends EventListener
 ليها
    public class ActionEvent extends AWTEvent {
 class ActionEvent extends AWTEvent
                                                                                                                                                                             getActionCommand();
                                                                                                                                                                                     public String getActionCommand();
                                                                                                                                                    Object getSource ();
                                                                                                                                                        public Object getSource ();
                                                                                                                        // Abfragen (queries)
                                                                                                                         // Abfragen (queries)
                                                                                                                                                                               String
                                                                                                                                                    public
                                                                                                                                                                              public
                                                                                          public
public
                                                                                                                                                                                                                              ...
                                                                                                                                                                                                                                           }
```
**public interface ActionListener extends EventListener {** public void actionPerformed (ActionEvent ev);  **public void actionPerformed (ActionEvent ev); }**

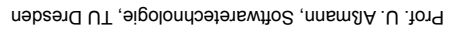

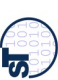

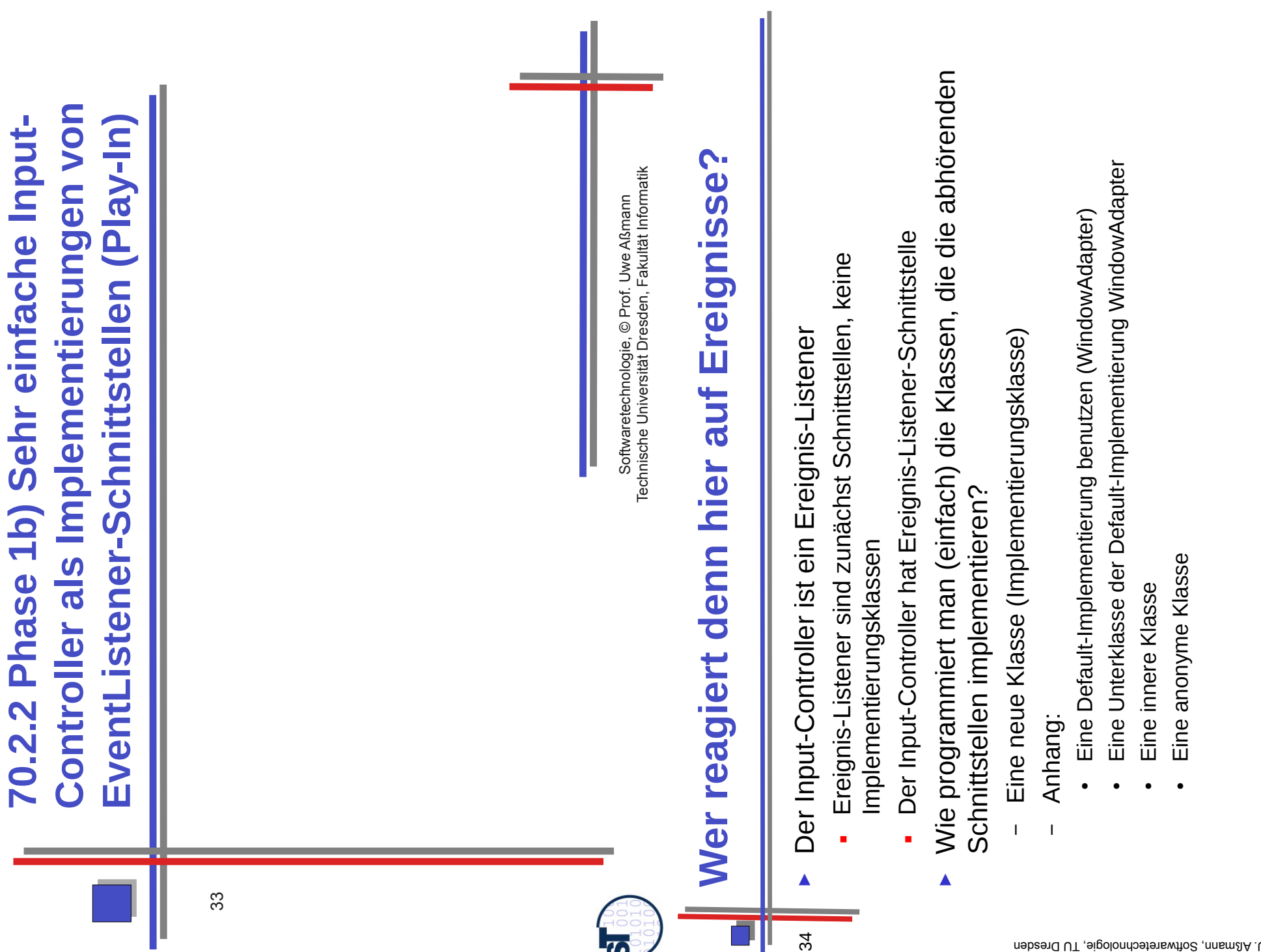

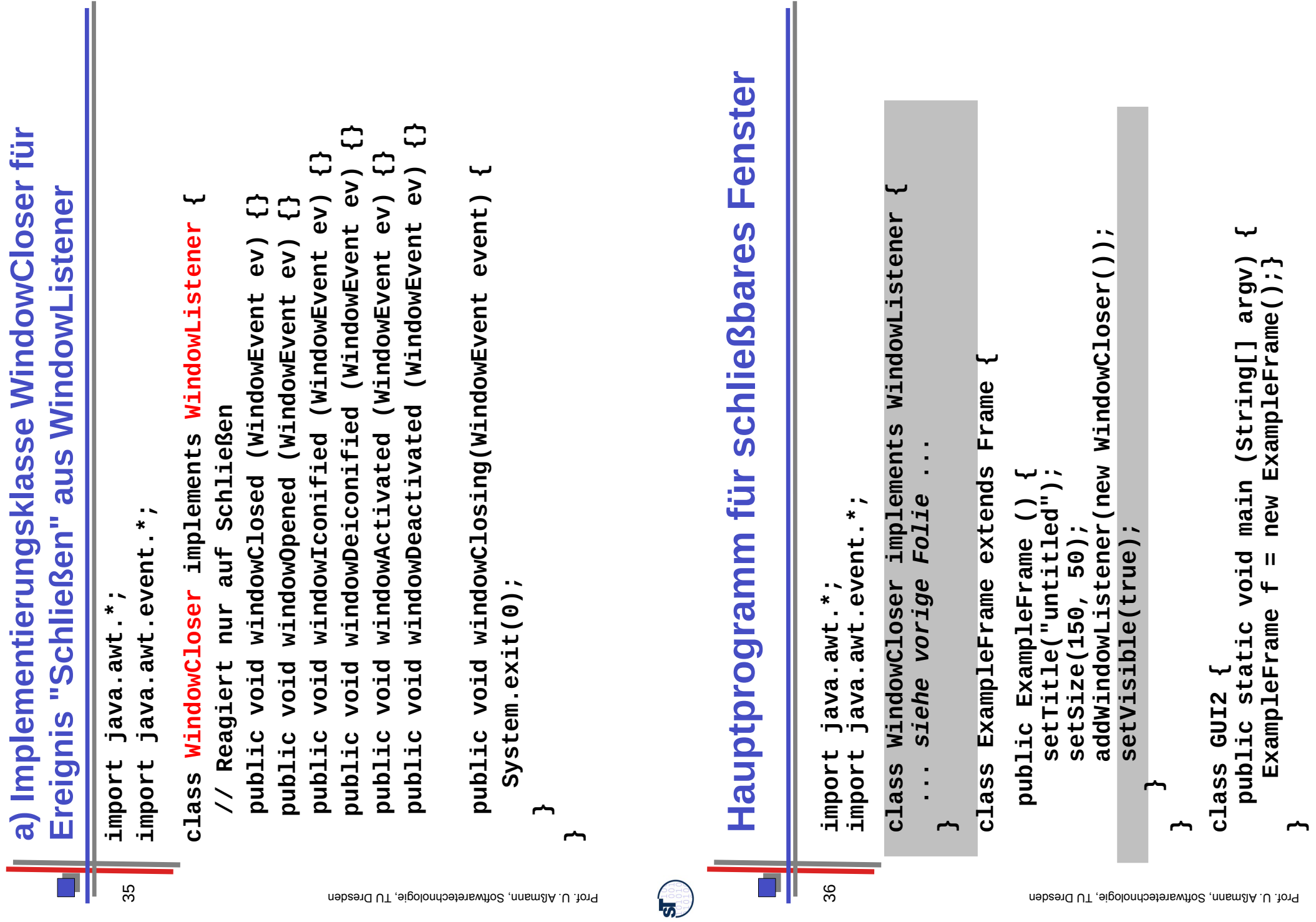

<u>ේ</u>

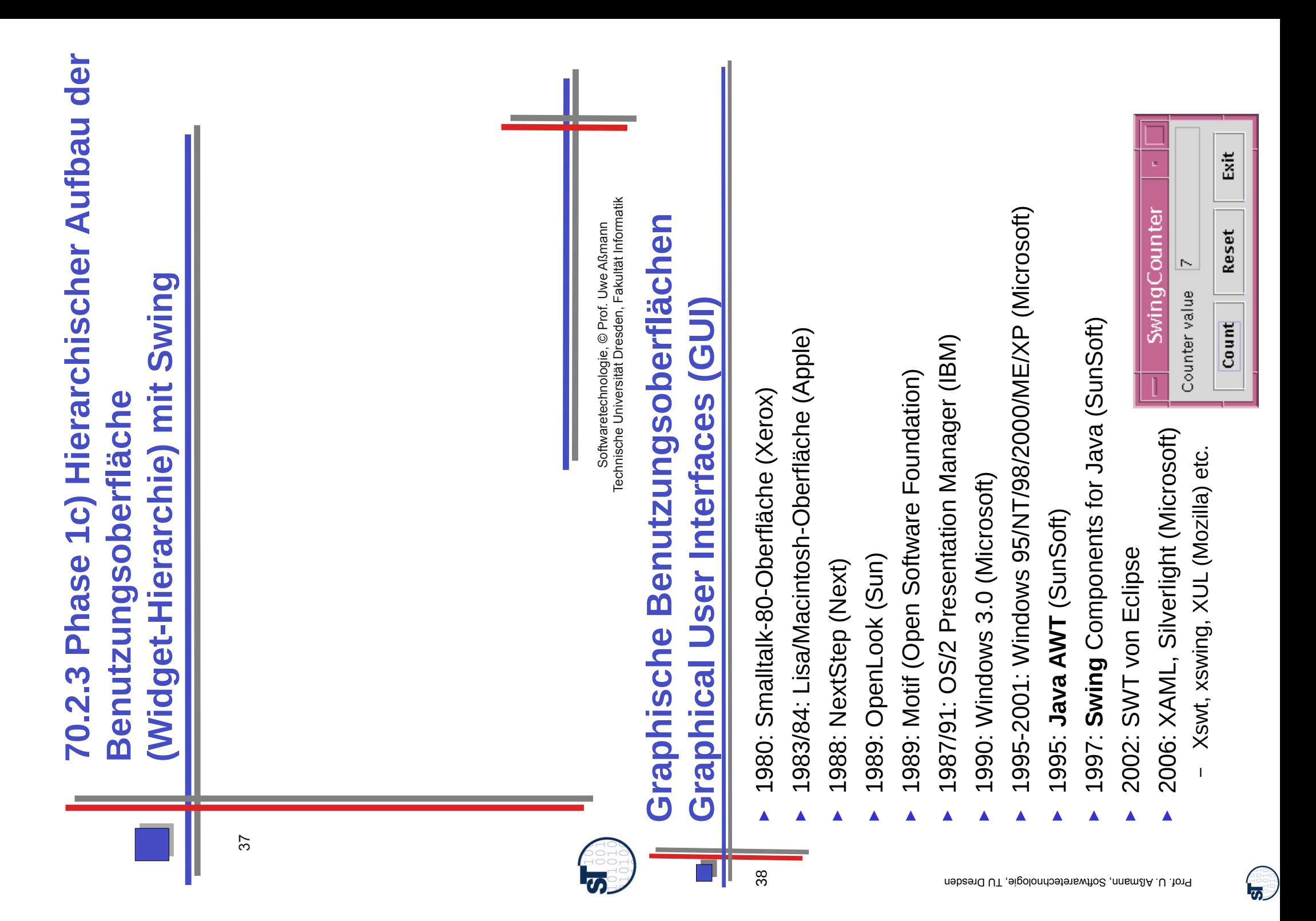

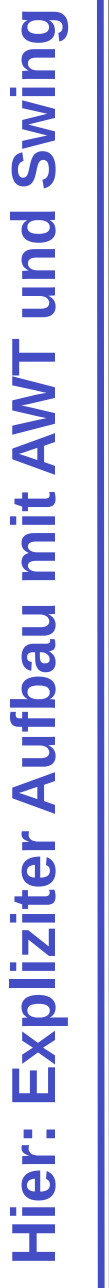

- Abstract Window Toolkit (AWT): Abstract Window Toolkit (AWT)
- Umfangreiche Bibliothek von Oberflächen-Bausteinen – Umfangreiche Bibliothek von Oberflächen-Bausteinen
- Plattformunabhängige Schnittstellen, aber grosse Teile Plattformunabhängige Schnittstellen, aber grosse Teile plattformspezifisch realisiert ("native code") plattformspezifisch realisiert ("native code")
- Swing-Bibliotheken Swing-Bibliotheken ►
- Erweiterung von AWT – Erweiterung von AWT
- Noch umfangreichere Bibliothek von Oberfächen-Bausteinen – Noch umfangreichere Bibliothek von Oberfächen-Bausteinen
	- (d.h. Swing ist weitestgehend selbst in Java realisiert) (d.h. Swing ist weitestgehend selbst in Java realisiert) – Plattformunabhängiger Code Plattformunabhängiger Code
- Wesentlich größerer Funktionsumfang<br>(nicht auf den "kleinsten Nenner" der Plattformen festgelegt) (nicht auf den "kleinsten Nenner" der Plattformen festgelegt) – Wesentlich größerer Funktionsumfang

# **Bibliotheken von AWT und Swing Bibliotheken von AWT und Swing**

Wichtigste AWT-Pakete: ► Wichtigste AWT-Pakete: ►

40

- java.awt: u.a. Grafik, Oberflächenkomponenten, Layout-Manager – **java.awt**: u.a. Grafik, Oberflächenkomponenten, Layout-Manager
- java.awt.event: Ereignisbehandlung – **java.awt.event**: Ereignisbehandlung
- Andere Pakete für weitere Spezialzwecke – Andere Pakete für weitere Spezialzwecke
	- Wichtigstes Swing-Paket: ▶ Wichtigstes Swing-Paket: ►
- javax.swing: Oberflächenkomponenten – **javax.swing**: Oberflächenkomponenten
	- Andere Pakete für Spezialzwecke – Andere Pakete für Spezialzwecke
- Viele AWT-Klassen werden auch in Swing verwendet! – Viele AWT-Klassen werden auch in Swing verwendet!
- Standard-Import-Vorspann: Standard-Import-Vorspann: java.awt.\*; **import java.awt.\*;** import import ►
- java.awt.event.\*; **import java.awt.event.\*;** javax.swing.\*; **import javax.swing.\*;** import
- (Naiver) Unterschied zwischen AWT- und Swing-Komponenten: (Naiver) Unterschied zwischen AWT- und Swing-Komponenten: AWT: Button, Frame, Menu, ►
	- Swing: JButton, JFrame, JMenu, ... – Swing: JButton, JFrame, JMenu, ...– AWT: Button, Frame, Menu, ...

►

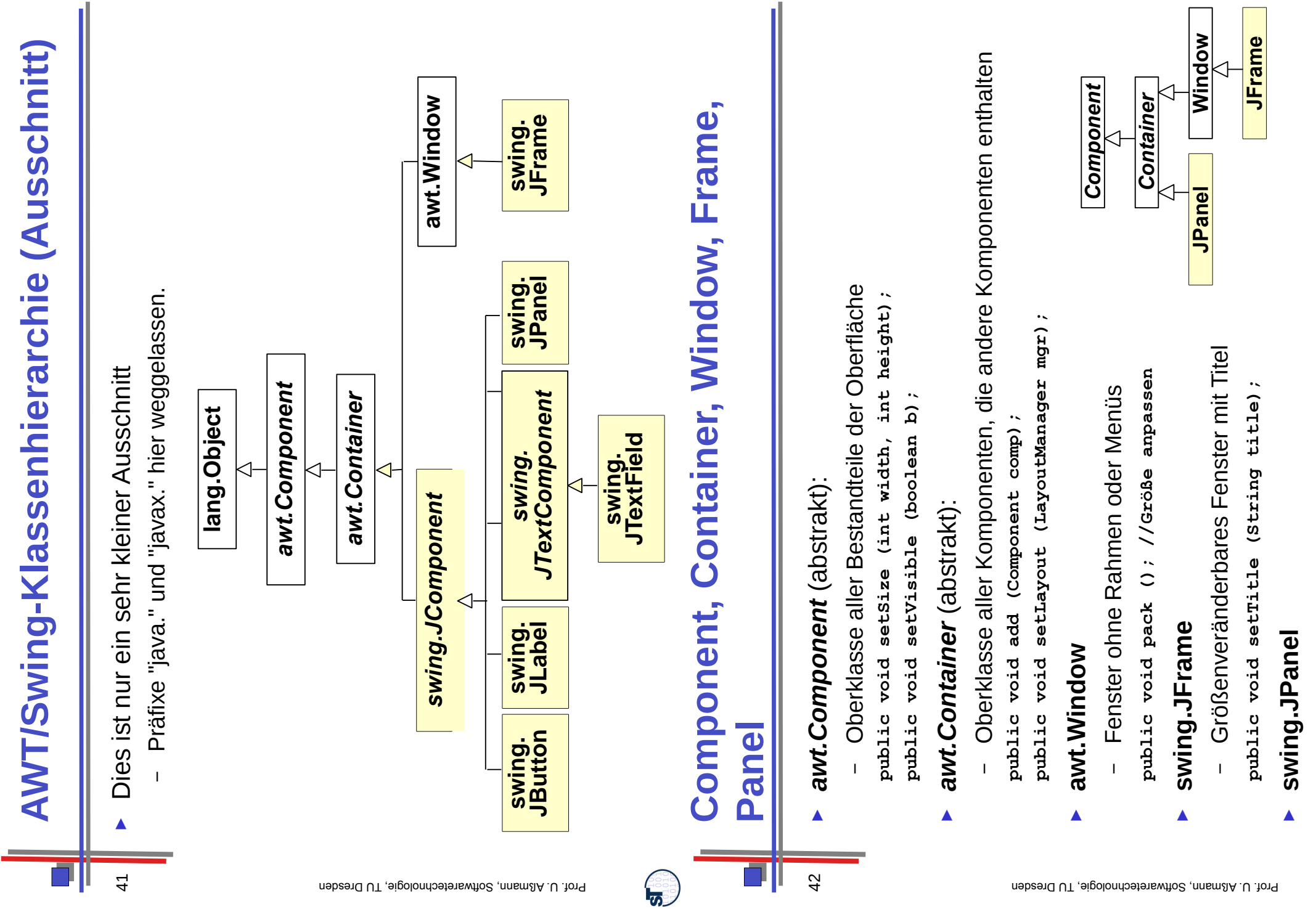

 $\overline{1}$ 

Zusammenfassung von Swing-Komponenten – Zusammenfassung von Swing-Komponenten

 $\overline{1}$ 

 $\bigcirc$ 

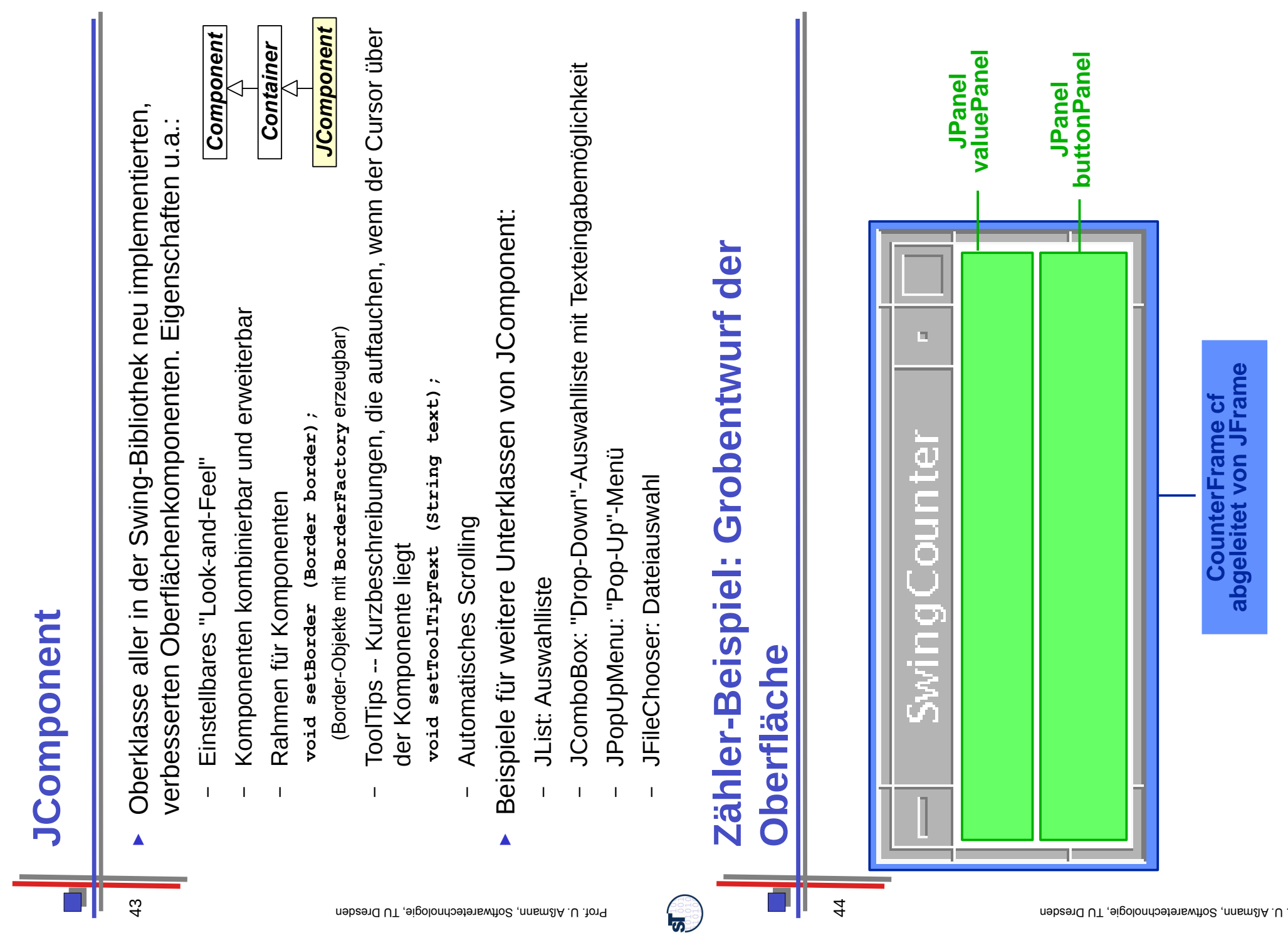

**JComponent**

 $\mathbf{F}$ 

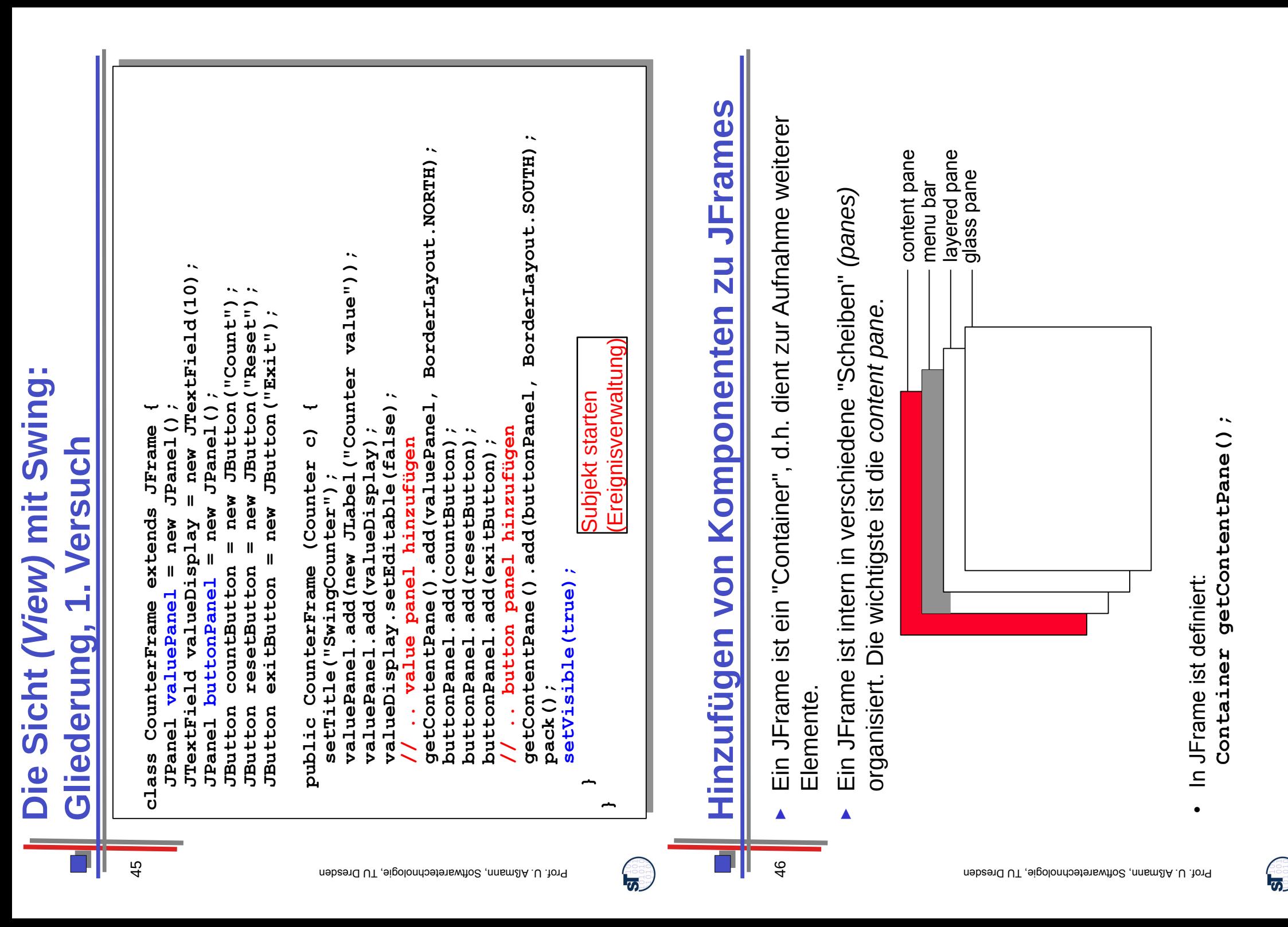

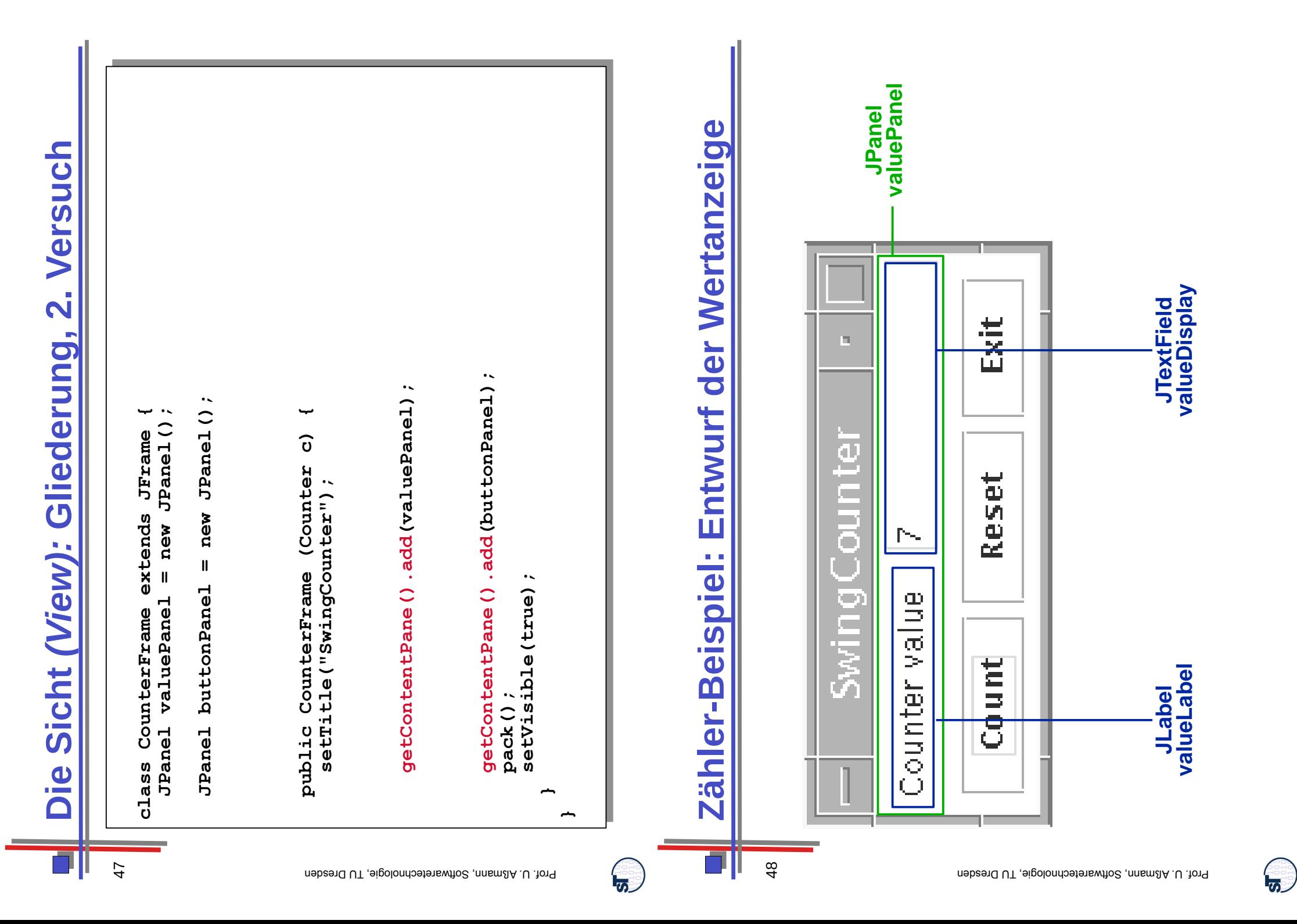

#### JTextComponent: *JTextComponent:* ►

Oberklasse von JTextField und JTextArea – Oberklasse von JTextField und JTextArea (boolean b); **public void setEditable (boolean b);** (String t); **public void setText (String t);** String getText (); **public String getText ();** setEditable setText void void public public public

## ►

length); **public JTextField (int length);** (int **JTextField:** – Textfeld mit einer Zeile public JTextField

#### ►

**JLabel:**<br>- Einzeiliger unveränderbarer Text – Einzeiliger unveränderbarer Text text); **public JLabel (String text);** (String public JLabel

### ►

label); **public JButton (String label); JButton:**<br>- Druckknopf mit Textbeschriftung – Druckknopf mit Textbeschriftung (String JButton public

<u>न्द्र</u>

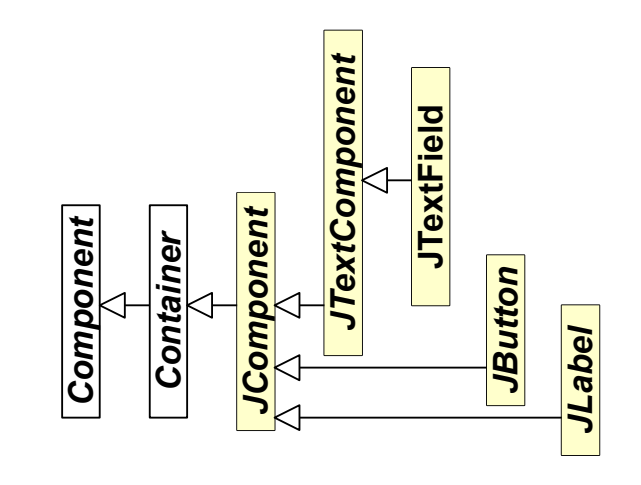

# Die Sicht (View): Elemente der Wertanzeige **Die Sicht** *(View):* **Elemente der Wertanzeige**

50

```
valuePanel.add(valueDisplay);<br>valuePanel.add(valueDisplay);
                                                                                                                                                                                            value"));
                                                                                                                                                                                               valuePanel.add(new JLabel("Counter value"));
                                                            Teached valueDisplay = new JPeached(10);<br>JPanel buttonPanel = new JPanel();
                                              JTextField(10);
                                                  JTextField valueDisplay = new JTextField(10);
                                                                                                                                                                 setTitle ("SwingCounter");<br>valuePanel.add(new JLabel("Counter
                                                                                                                                                                                                                                                                                                                                                                                                      getContent Canel).<br>Pack () ;
                                                                                                                                                                                                                                                                                                                                                                                     getContentPane().add(buttonPanel);
                                                                                                                                                                                                                                                                                                                                                                                            getContentPane().add(buttonPanel);
                                                                                                                                                                                                                                                                                                        getContent Panel);<br>
getContentPanel,<br>
getContent<br>
getContent<br>
getContent<br>
getContent<br>
getContent Panel);<br>
getContent<br>
getContent<br>
getContent<br>
getContent<br>
getContent<br>
                                                                                                                                                                                                                                                                                          getContentPane().add(valuePanel);
                                                                                                                                                                                                                                                                                              getContentPane().add(valuePanel);
                                                                                     JPanel buttonPanel = new JPanel();
                                                                                                                                                                                                                                                         valueDisplay.setEditable(false);
                                                                          JPanel buttonPanel = new JPanel();
                                                                                                                                                                                                                                               valueDisplay.setEditable(false);
             class CounterFrame extends JFrame {
                                     JTextField valueDisplay = new JTea
                                                                                                                                                          public Counter (Counter c)<br>setTitle ("SwingCounter") ;
                                                                                                                                                                                                                 valuePanel.add(valueDisplay);<br>valueDisplay.setEditable(false)
                    JPanel();
                                                                     = new JPanel ()
  class CounterFrame extends JFrame {
                           JPanel valuePanel = new JPanel();
                                                                                                                                                public CounterFrame (Counter c) {
                                                                                                                                                                                                                                 valueDisplay.setEditable(false
JFrame
                                                                                                                                               \widehat{\mathbf{c}} valuePanel.add(valueDisplay);
                                                  new
                                                                                                                                             (Counter
                                                                                                                                                                                  setTime("SwingCounter");<br>valuePanel.add(new JLabel
                                                                                                                                                                        setTitle("SwingCounter");
                                                   \mathbf{I}extends
                           wen =
                                              valueDisplay
                                                                                                                                             CounterFrame
                                                                                                                                                                                                                                                                                                                                                                                                                                                      setVisible(true);
                                                                                                                                                                                                                                                                                                                                                                                                                                           setVisible(true);
                                                                     buttonPanel
                                                                                                                                                                                                                                                                                                                                                                                                                                      setVisible(true)
                        valuePanel
 CounterFrame
                                              JTextField
                                                                                                                                                                                                                                                                                                                                                                                                                pack();
                                                                     JPanel
                                                                                                                                          public
                         JPanel
class
                                                                                                                                                                                                                                                                                                                                                                                                                                                                              }
                                                                                                                                                                                                                                                                                                                                                                                                                                                                   }
                                                                                                                                                                                                                                                                                                                                                                                                                                                                                         }
```
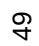

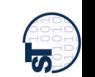

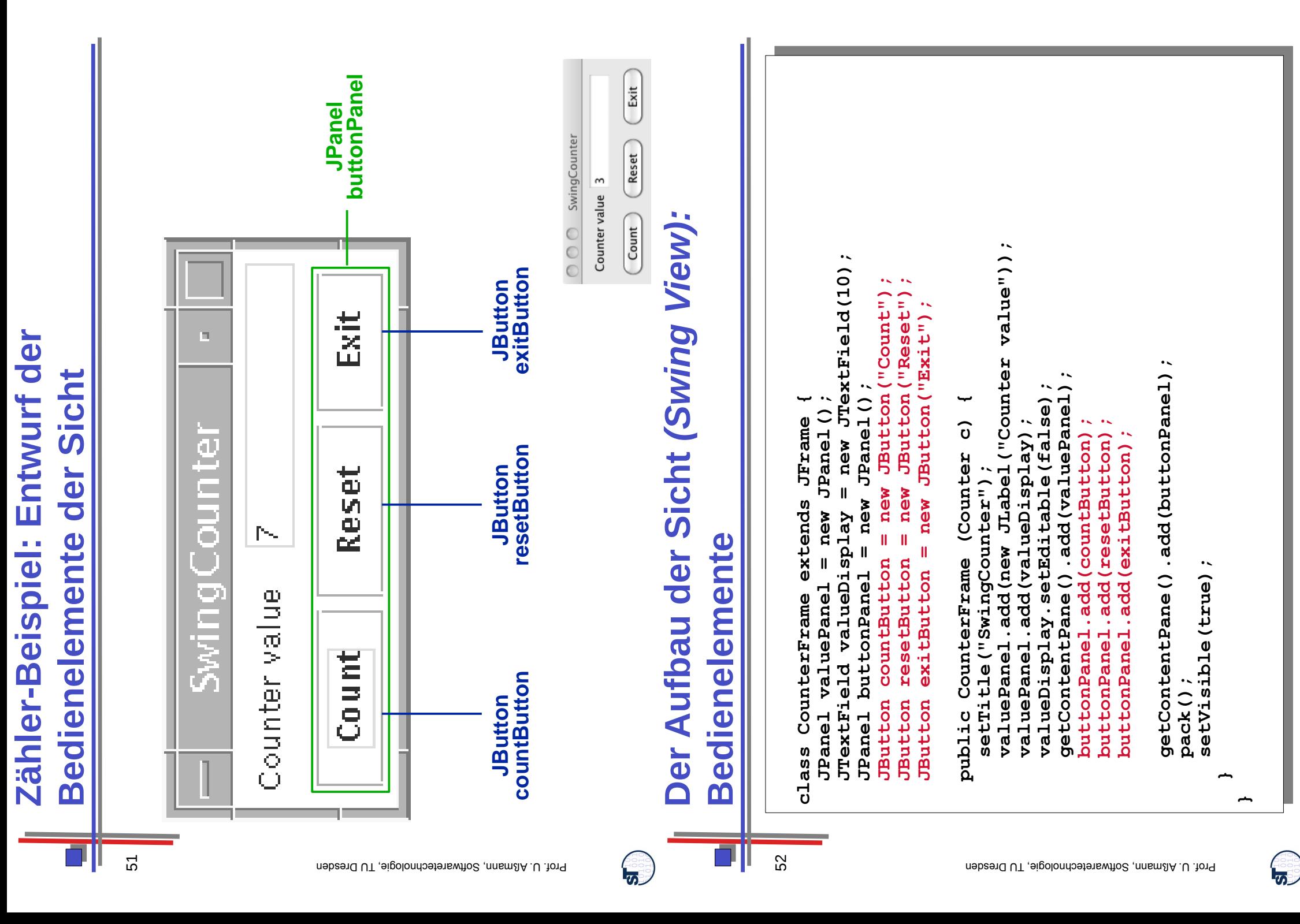

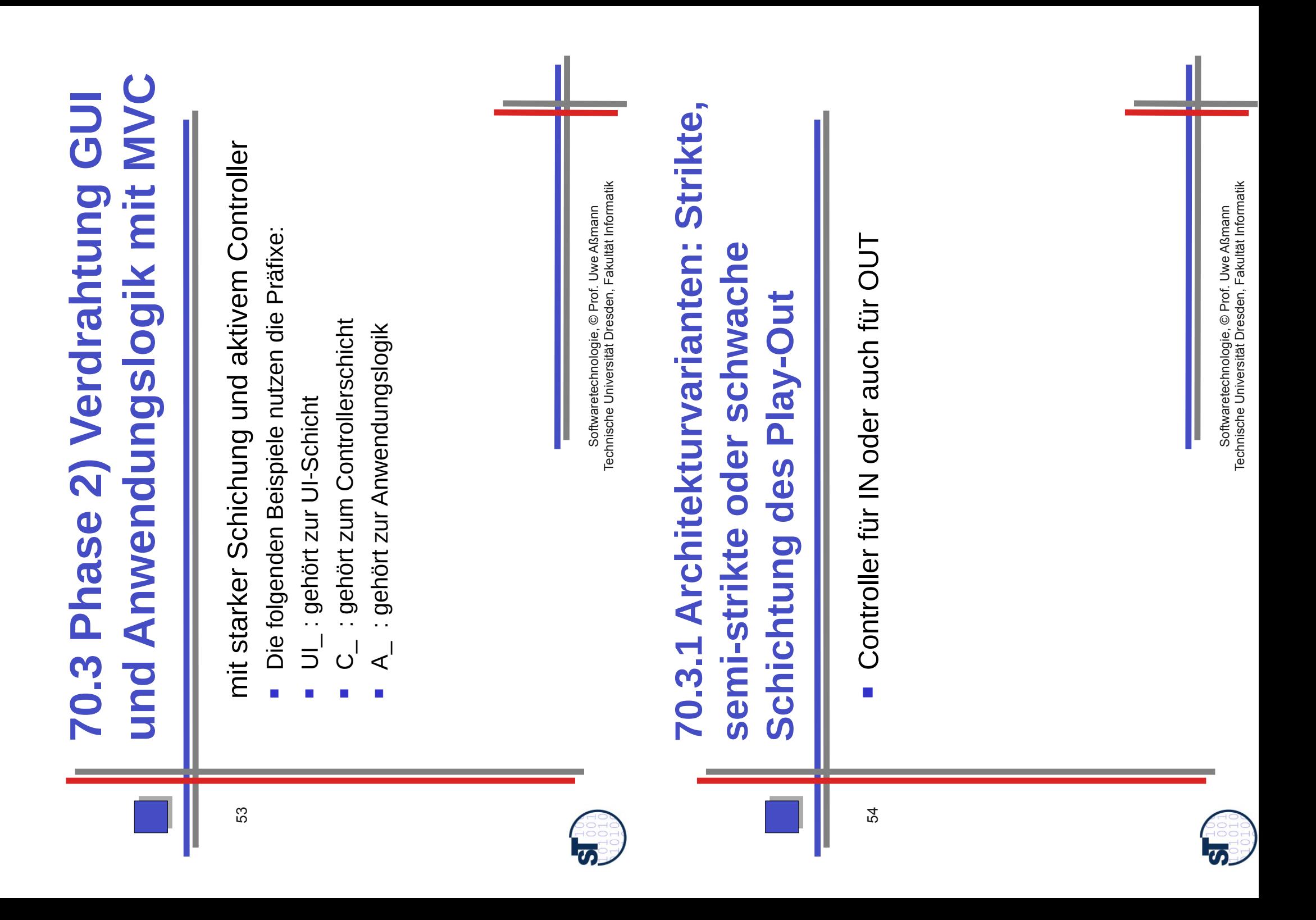

**Controller sind Konnektoren zwischen**  zwischen sind Konnektoren Controller

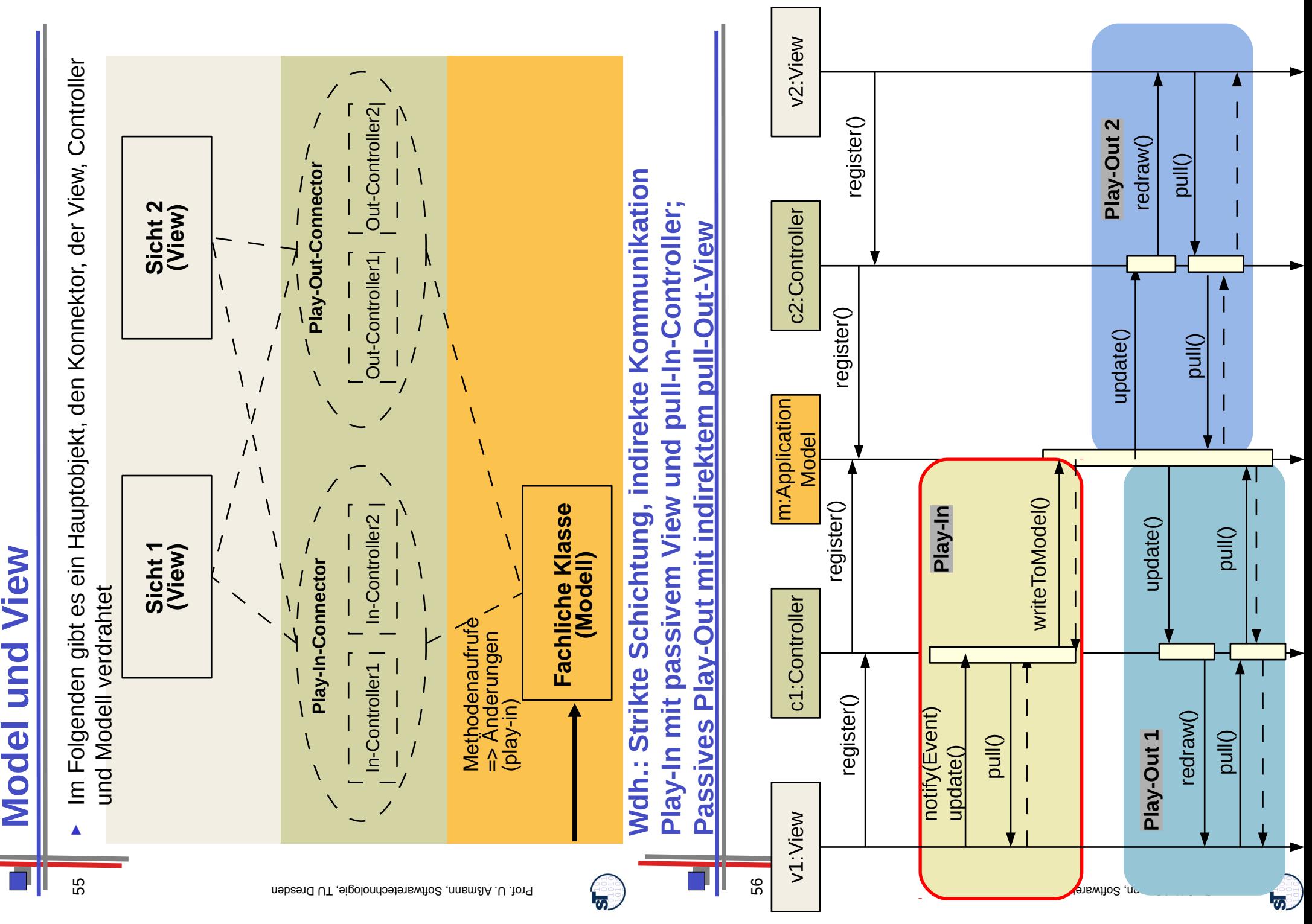

MVC Dynamik (Semi-striktes Play-Out) MVC Dynamik (Semi-striktes Play-Out)

 Semi-striktes Schichtung des Play-Out erlaubt dem View, das Model zu sehen (weniger modular, Semi-striktes Schichtung des Play-Out erlaubt dem View, das Model zu sehen (weniger modular, mehr Abhängigkeiten) mehr Abhängigkeiten) ►

57

View wird indirekt benachrichtigt (indirekter Update) View wird *indirekt* benachrichtigt (indirekter Update)

■

 View greift beim pull *direkt* auf das Modell zu (stärker gekoppelt, da das View das Modell View greift beim pull direkt auf das Modell zu (stärker gekoppelt, da das View das Modell kennen muss) kennen muss) ■

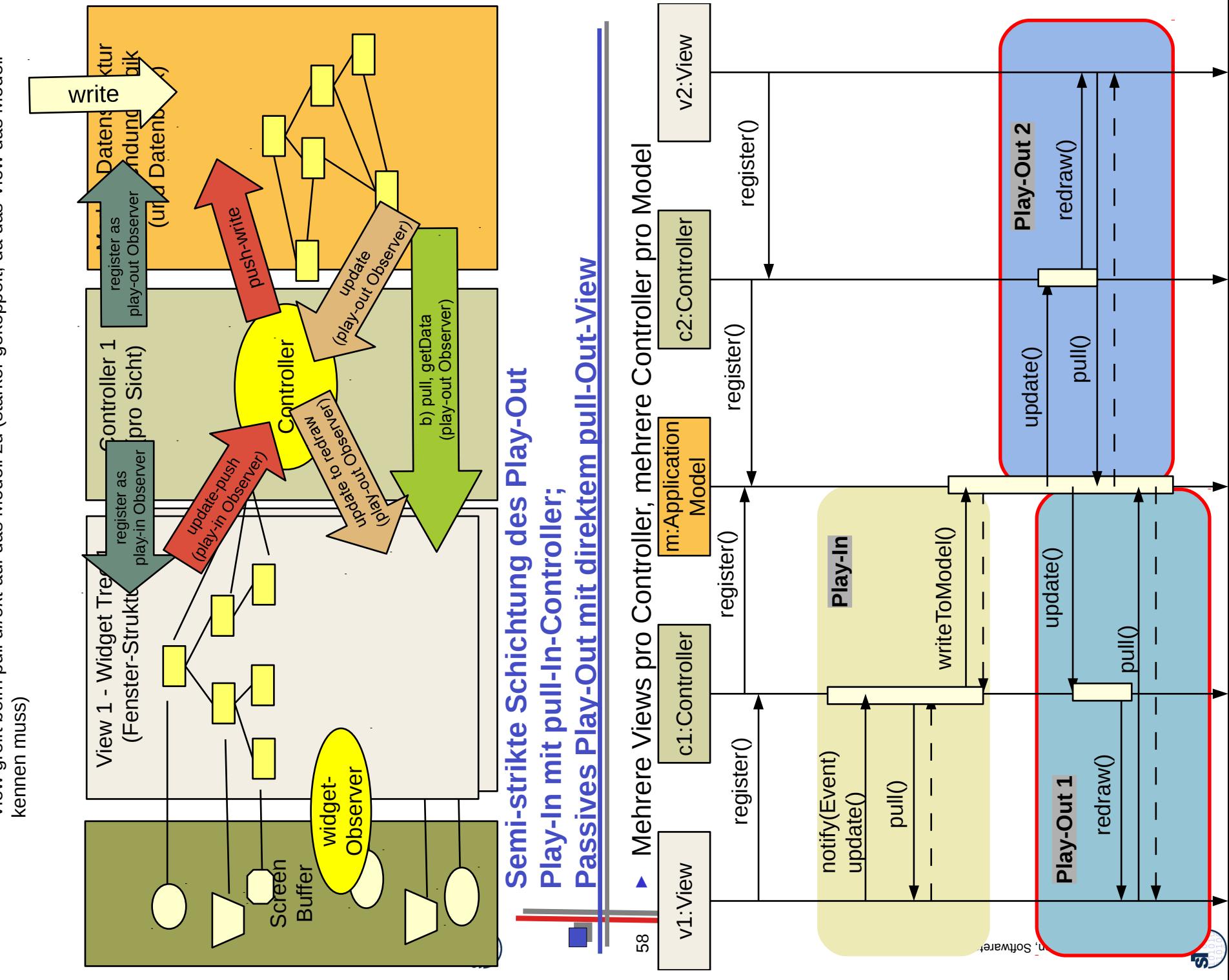

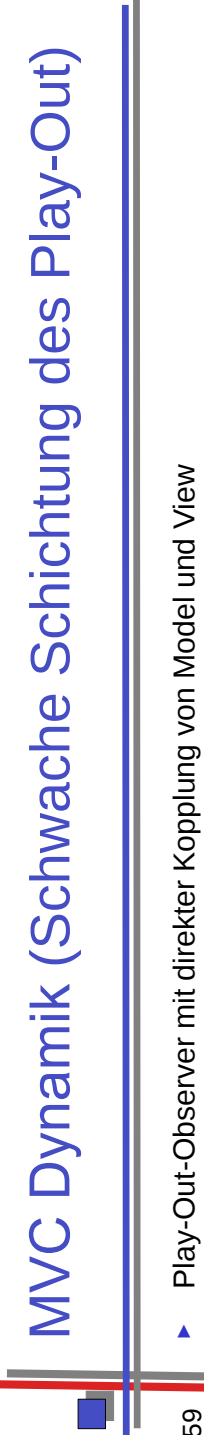

- Play-Out-Observer mit direkter Kopplung von Model und View Play-Out-Observer mit direkter Kopplung von Model und View
	- Modell ist aktiv, benachrichtigt View direkt – Modell ist aktiv, benachrichtigt View *direkt*
- Widget greift mit pull direkt auf das Modell zu (stärker gekoppelt, da das View das Modell – Widget greift mit pull *direkt* auf das Modell zu (stärker gekoppelt, da das View das Modell kennen muss) kennen muss)

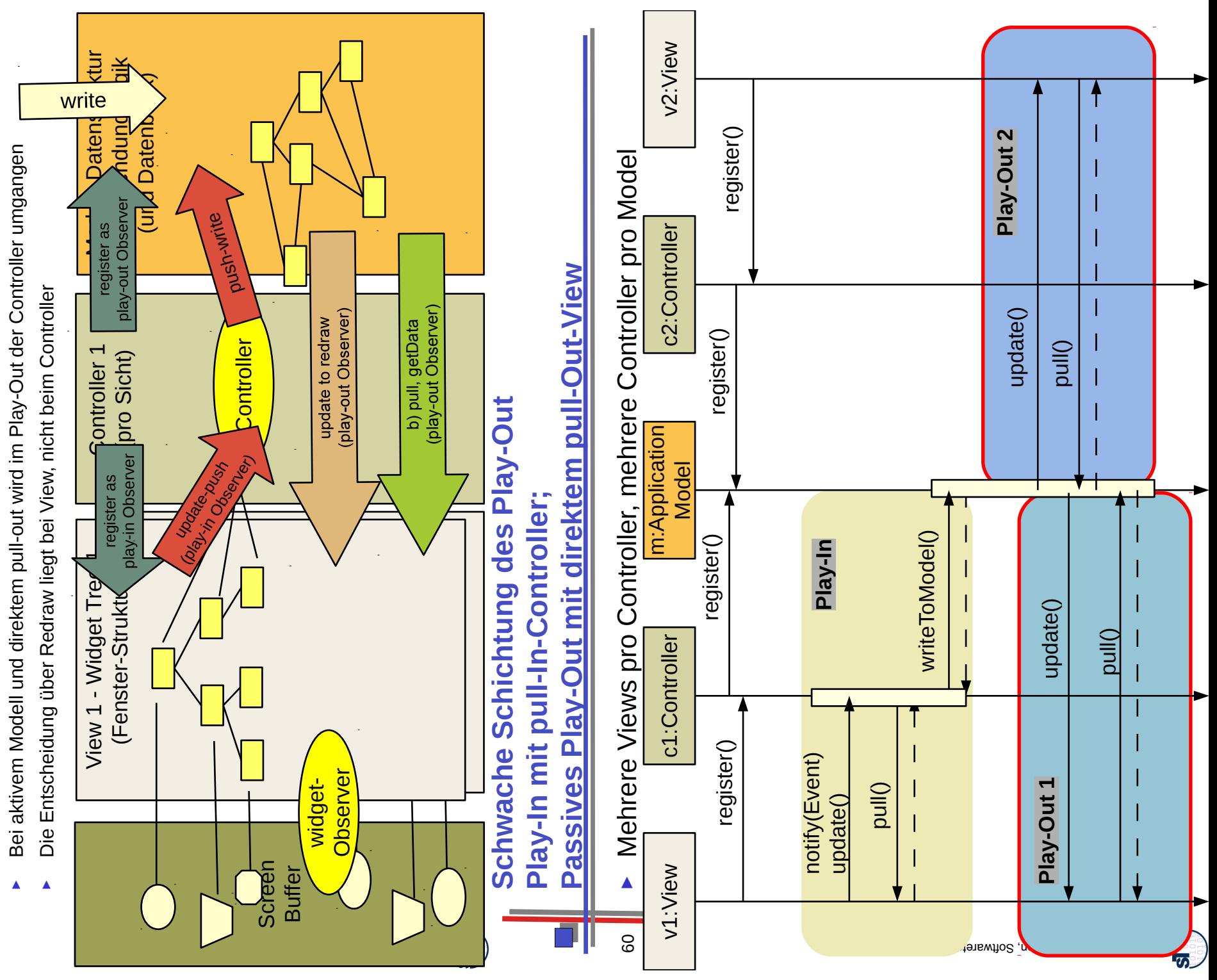

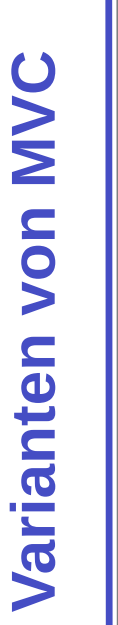

61

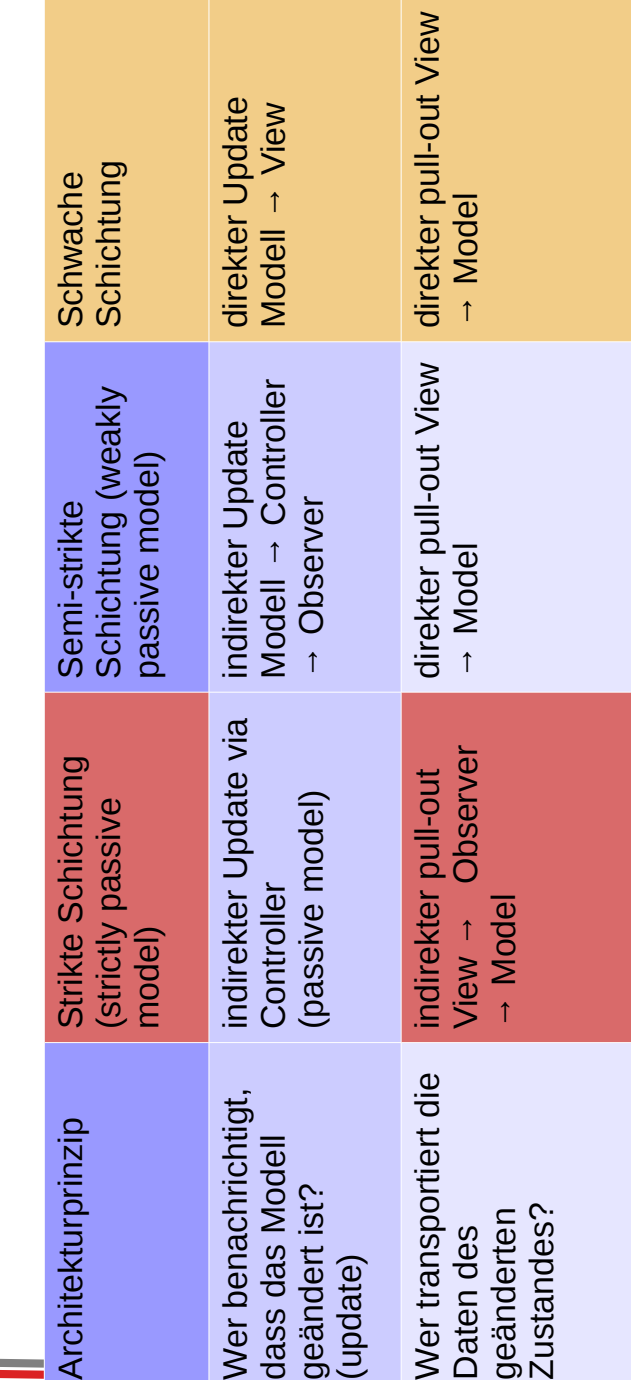

်<br>အ

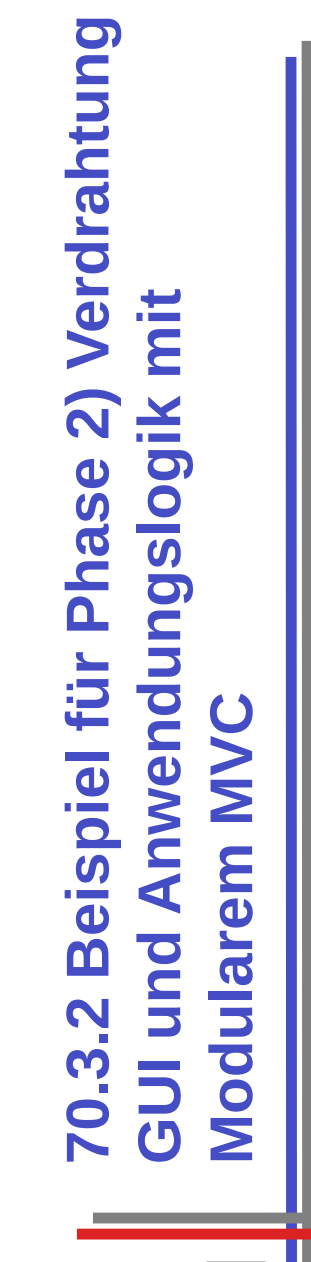

mit schwacher Schichung und aktivem INmit schwacher Schichung und aktivem IN-**Controller** 

62

- Die folgenden Beispiele nutzen die Präfixe: Die folgenden Beispiele nutzen die Präfixe:
	- UI\_: gehört zur UI-Schicht udidus-D in zur tieden : ID
- : gehört zum Controllerschicht C\_ : gehört zum Controllerschicht ပ $^{\prime}$
- : gehört zur Anwendungslogik A\_ : gehört zur Anwendungslogik $\prec$

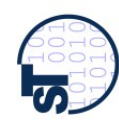

**Controller sind Konnektoren zwischen**  zwischen sind Konnektoren Controller

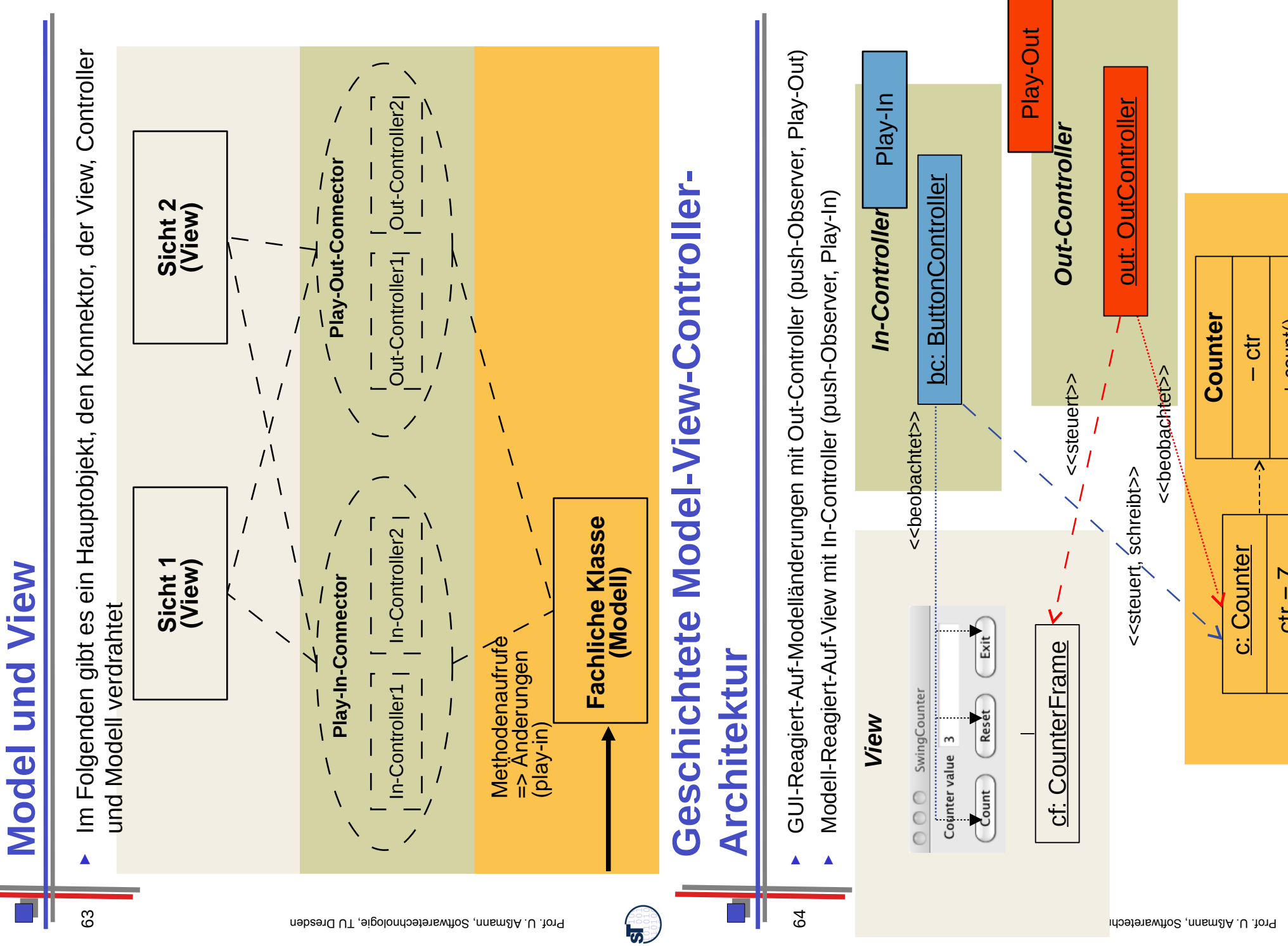

்<br>பிர

**Model**

c: Counter

 $ctr = 7$ 

+ count() + reset() + getValue()

– ctr

Λ

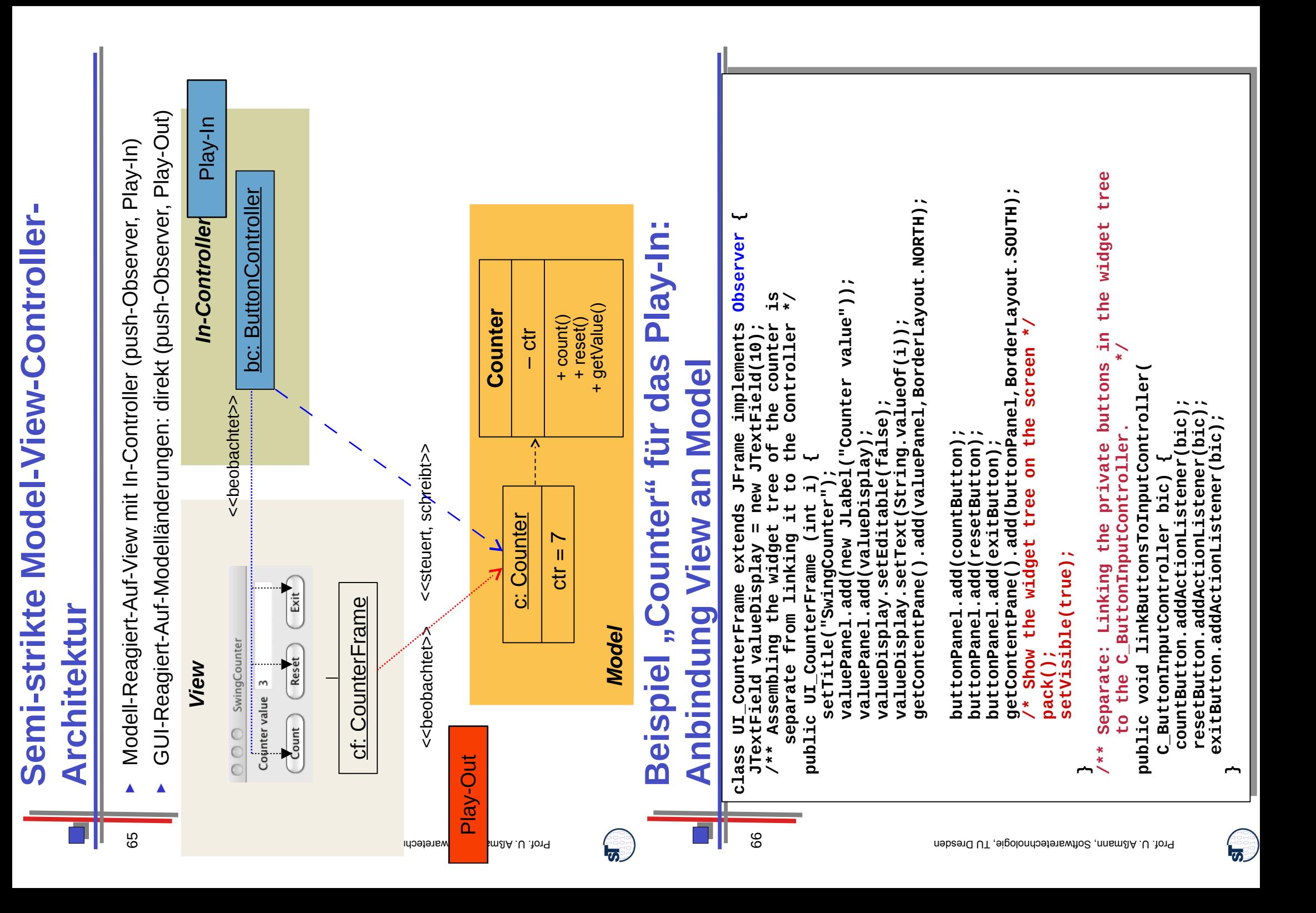

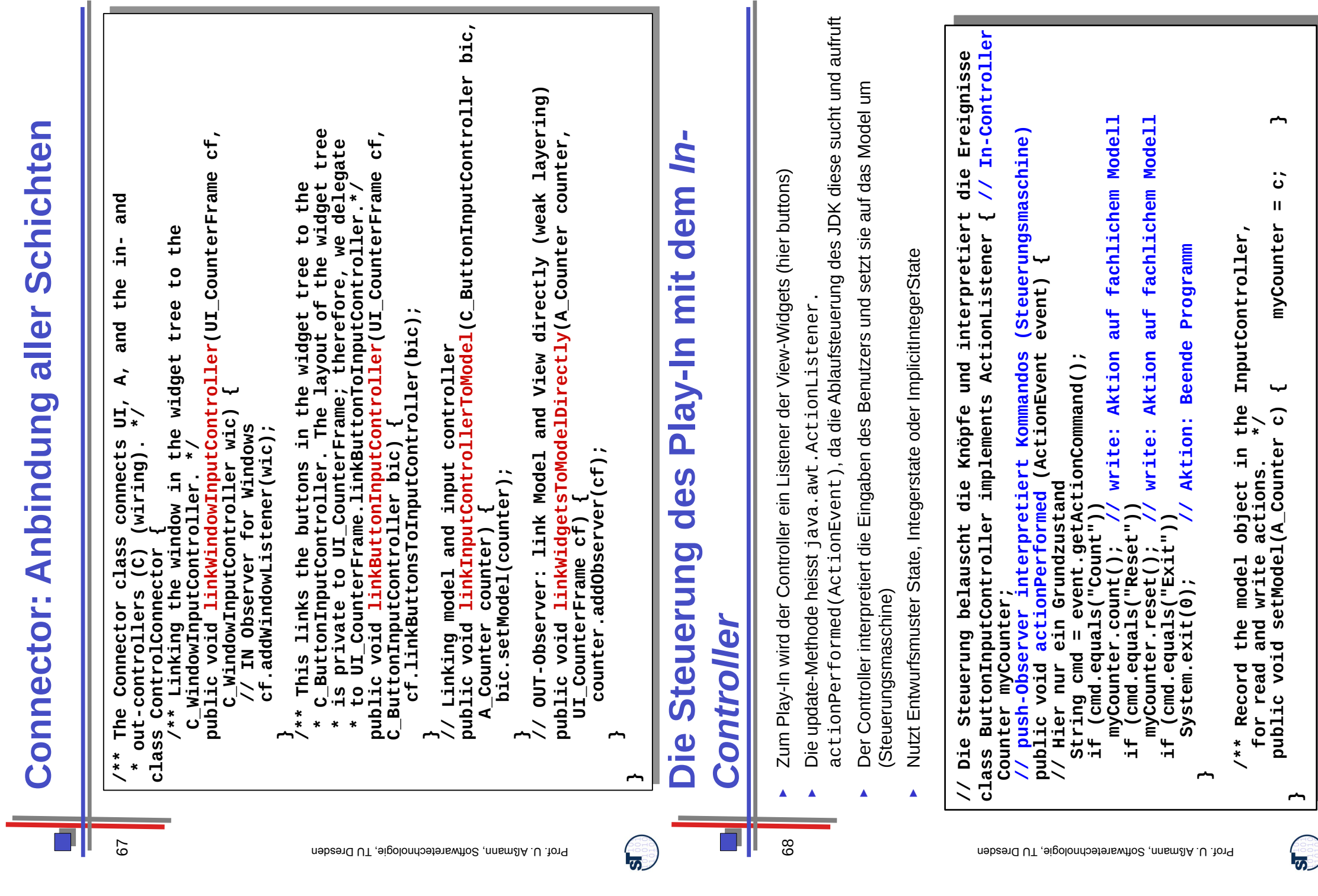

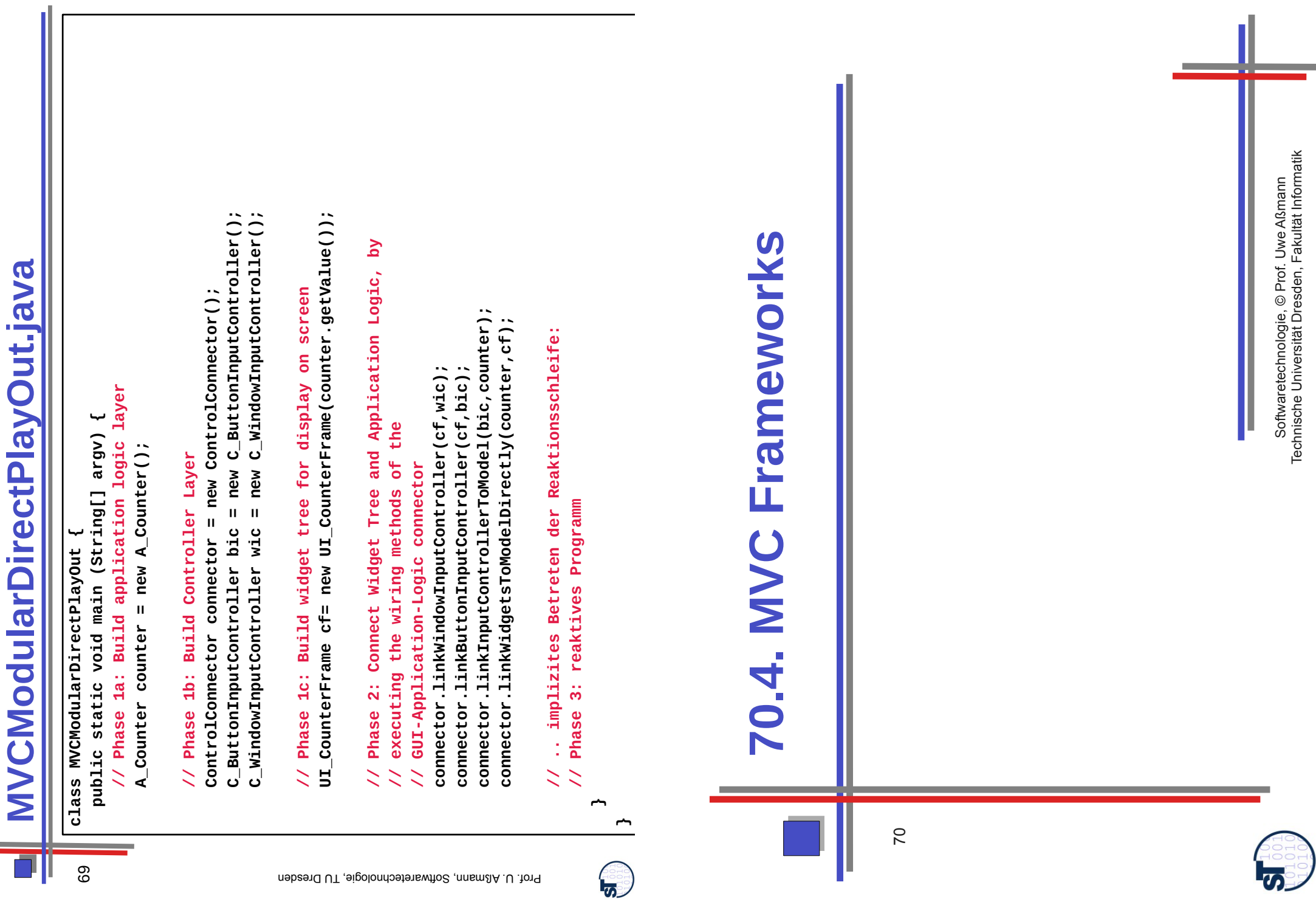

**Alles zusammen:** 

Alles

**Contractor** 

zusammen:

 $\mathbf{u}$ 

 $\mathbb{R}^n$ 

Ш

r

r

ø

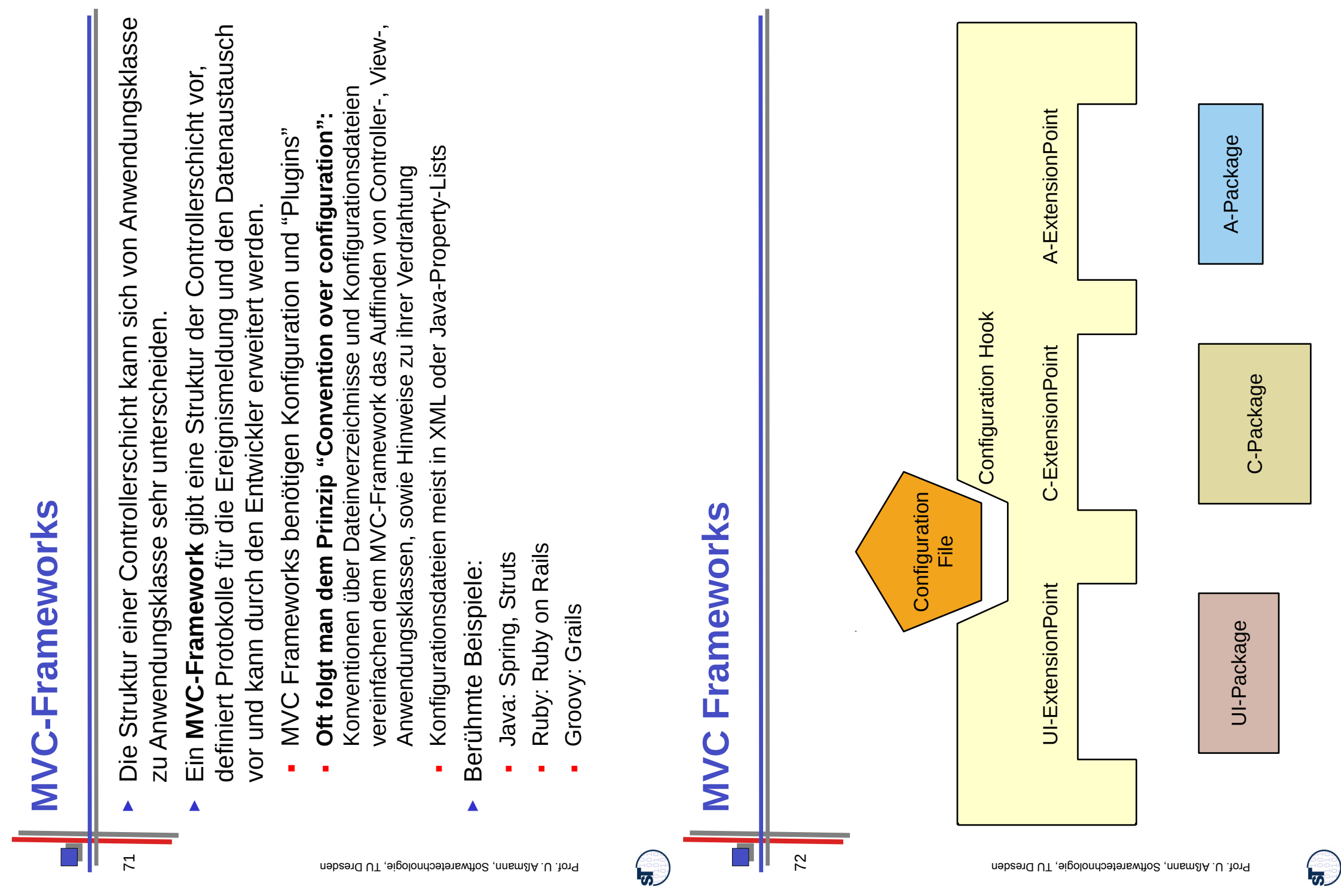

## **Spring Framework Spring Framework**

 *Spring* ist das im Praktikum im Spring ist das im Praktikum im WS verwendete MVC-WS verwendete MVC-►

73

- Framework<br>• Webbasiert, d.h. ■Webbasiert, d.h.
- und Server verteilt implementiert und Server verteilt implementiert Controllerschicht ist auf Client Controllerschicht ist auf Client
	- Dateien und Java Property Files Dateien und Java Property Files Konfigurierbar durch XML-Konfigurierbar durch XML ■
		- Erweiterbar **Erweiterbar** ■
- brauchen starke Schichtung brauchen *starke Schichtung*  $\blacktriangleright$  Web-MVC Frameworks Web-MVC Frameworks ►
- **Bietet sehr viele verschiedene** Bietet sehr viele verschiedene Pakete, nicht nur für Web-Uls Pakete, nicht nur für Web-UIs ►

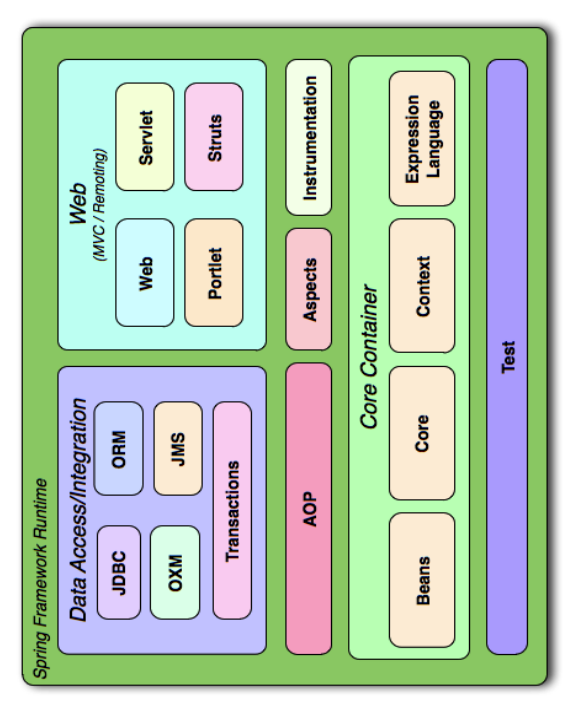

http://docs.spring.io/spring/docs/3.1.x/ http://docs.spring.io/spring/docs/3.1.x/ ■

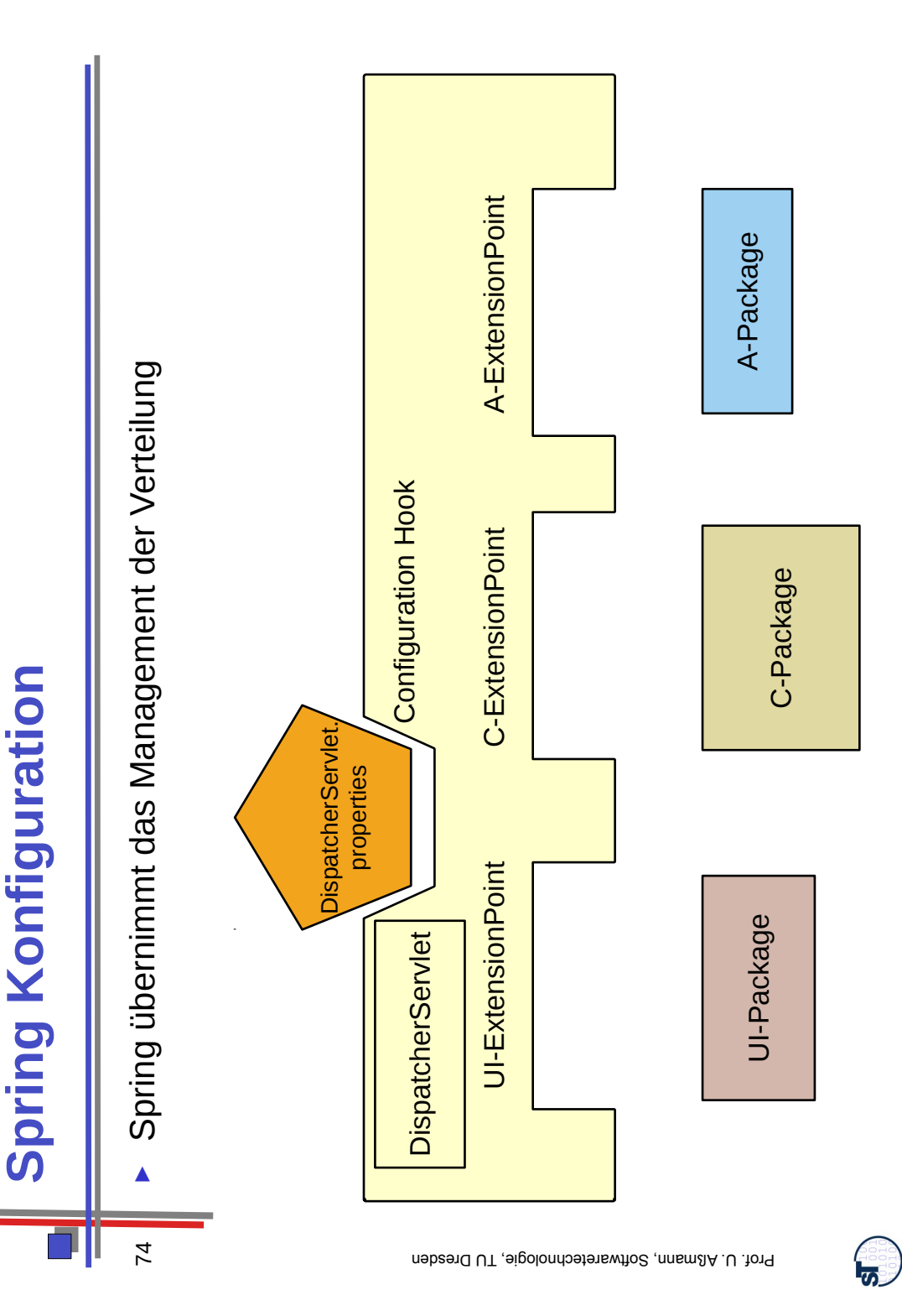

<u> த</u>

#### **Implementation "Front Controller" in Web**  Web  $\overline{\mathbf{S}}$ "Front Controller" **Systems (Server Side)** Side) **Server** Implementation **Systems**

► Das Spring-DispatcherServlet wird mit einem "FrontController" (Steuerungsmaschine) und an untergeordnete Controller bzw. Spring-DispatcherServlet wird mit einem "FrontController" (Steuerungsmaschine) und an untergeordnete Controller bzw. realisiert, der das ankommende Ereignis interpretiert realisiert, der das ankommende Ereignis interpretiert Steuerungsmaschinen weiter leitet Steuerungsmaschinen weiter leitet Das ►

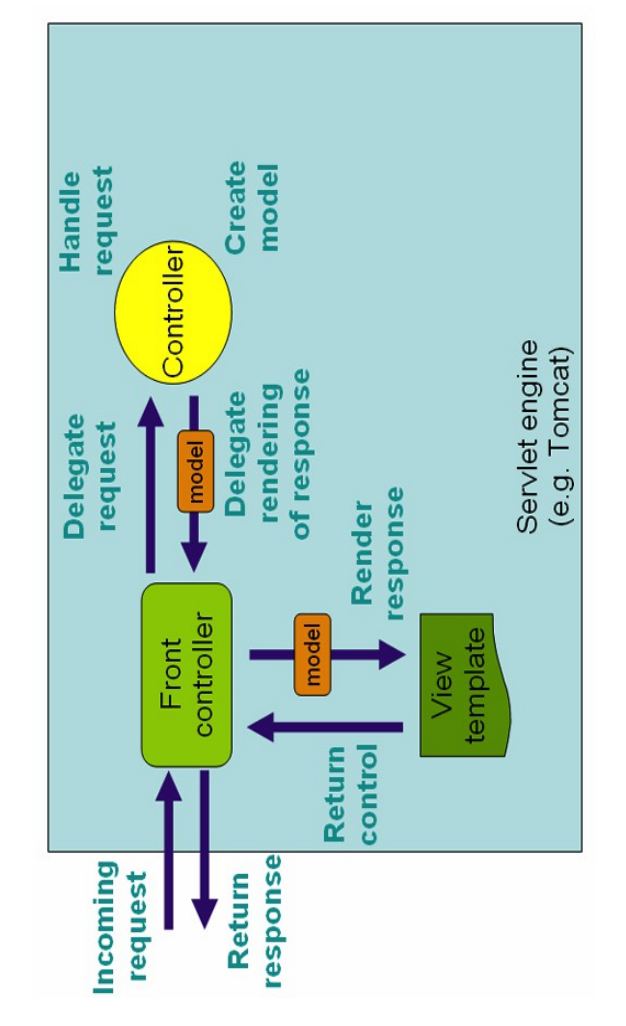

# **Model und View<br>
Im Folgenden gibt es ein Hauptobjekt, den Konnektor, der View, Controller Controller sind Konnektoren zwischen**  zwischen **Controller sind Konnektoren**

Г.,

 Im Folgenden gibt es ein Hauptobjekt, den Konnektor, der View, Controller **Sicht 2** und Modell verdrahtet und Modell verdrahtet **Sicht 1** ►

76

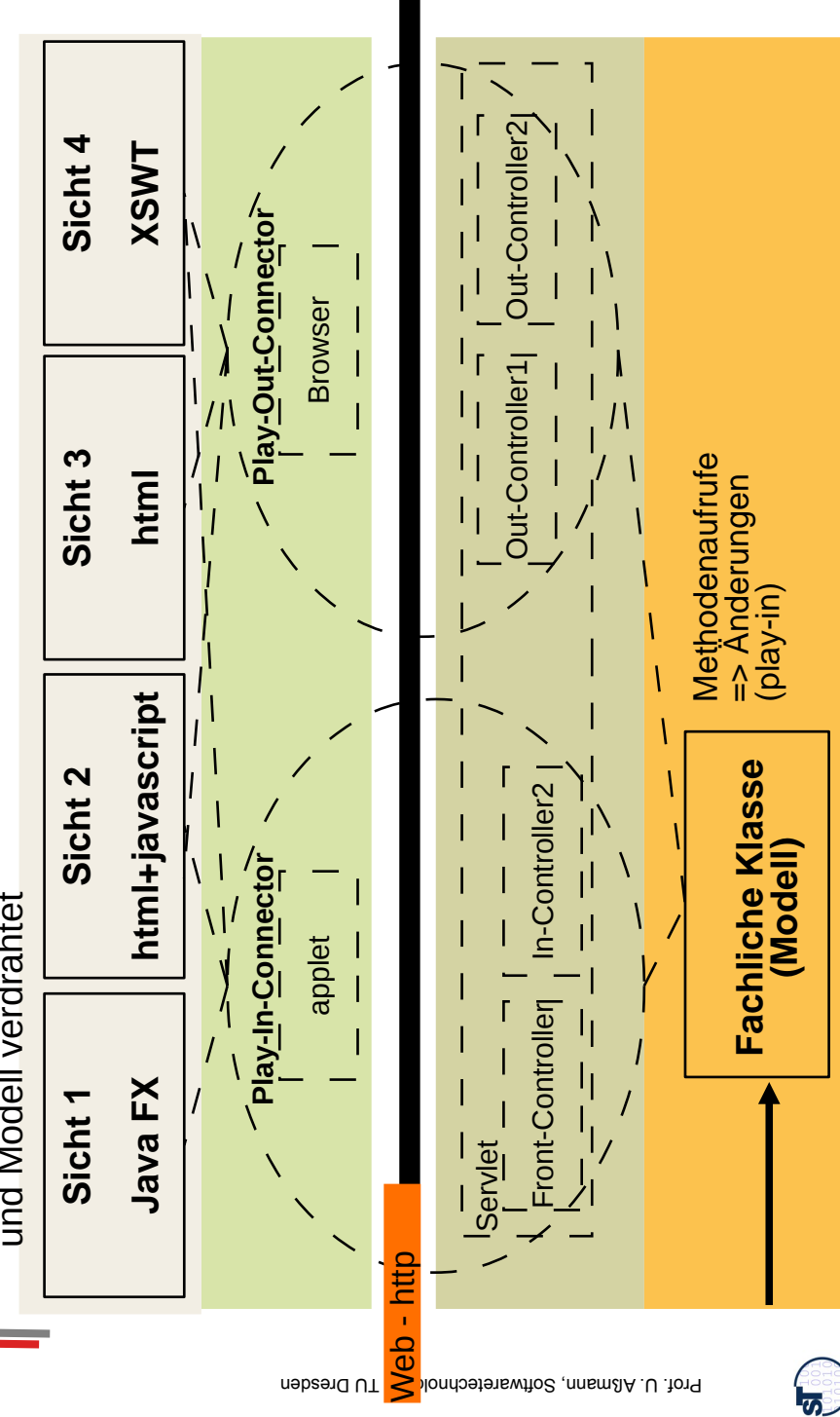

75

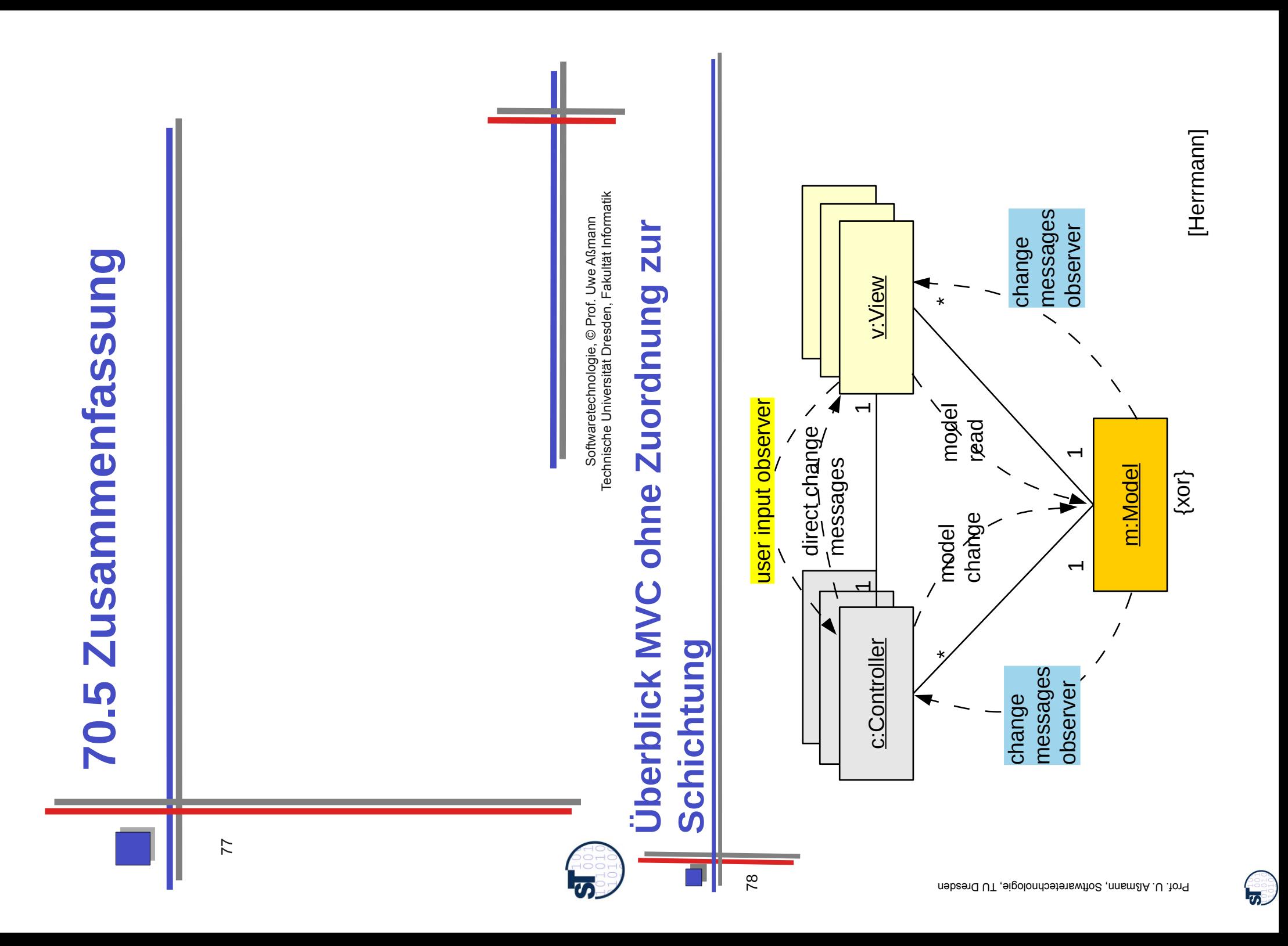

### **Überblick MVC (Active Model, Schwache**  Schwache Überblick MVC (Active Model, **Schichtung) Schichtung**

- Mit *aktivem Model* wird der View *direkt* vom Model benachrichtigt, und zieht Mit aktivem Model wird der View direkt vom Model benachrichtigt, und zieht danach bei Bedarf die Daten aus dem Model danach bei Bedarf die Daten aus dem Model ►
	- Entscheidung über Redraw liegt beim View ► Entscheidung über Redraw liegt beim View ►

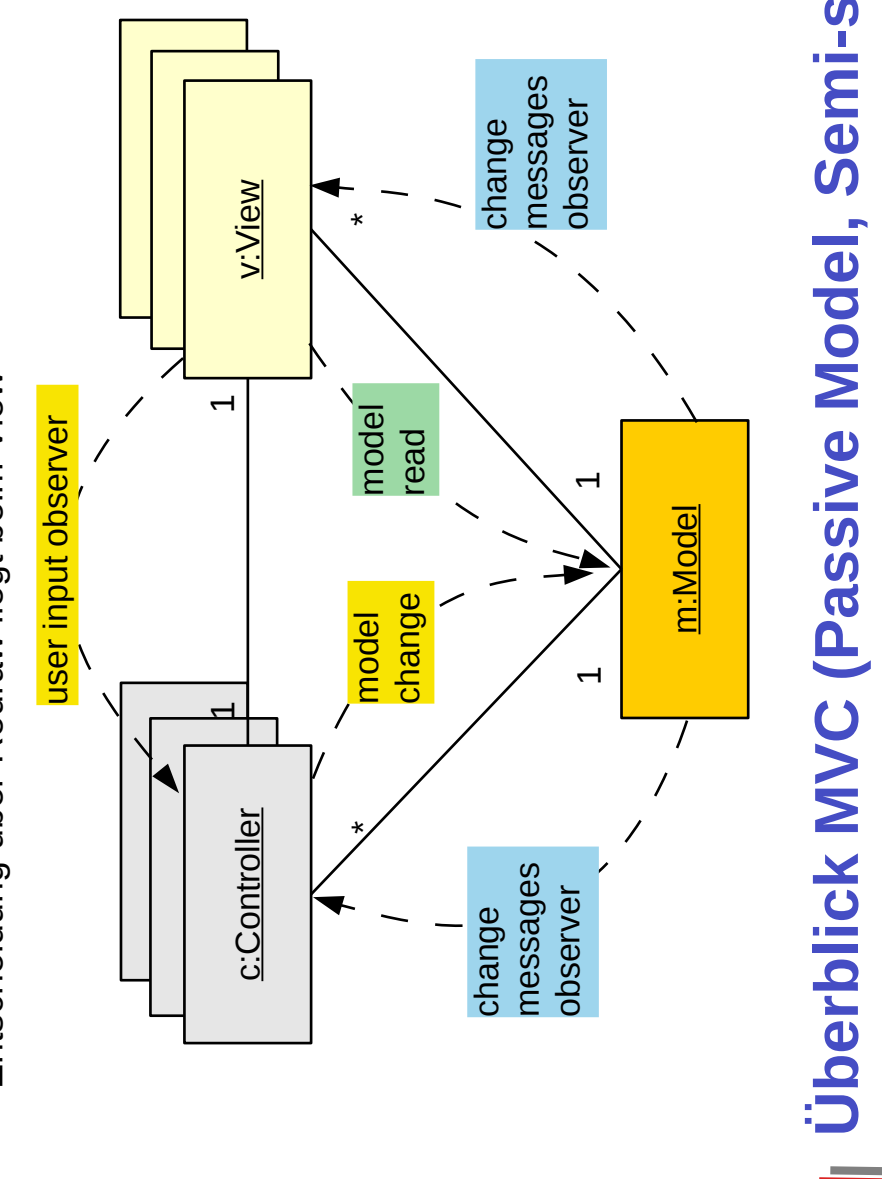

# **Überblick MVC (Passive Model, Semi-strikte**  Überblick MVC (Passive Model, Semi-strikte **Schichtung) Schichtung**

 Mit *passivem Model* zieht zwar der View die Daten aus dem Model, Mit passivem Model zieht zwar der View die Daten aus dem Model, wird aber indirekt über den Controller benachrichtigt wird aber *indirekt* über den Controller benachrichtigt ►

80

 $\mathbf{F}$ 

Entscheidung über Redraw liegt beim Controller **Entscheidung über Redraw liegt beim Controller** ►

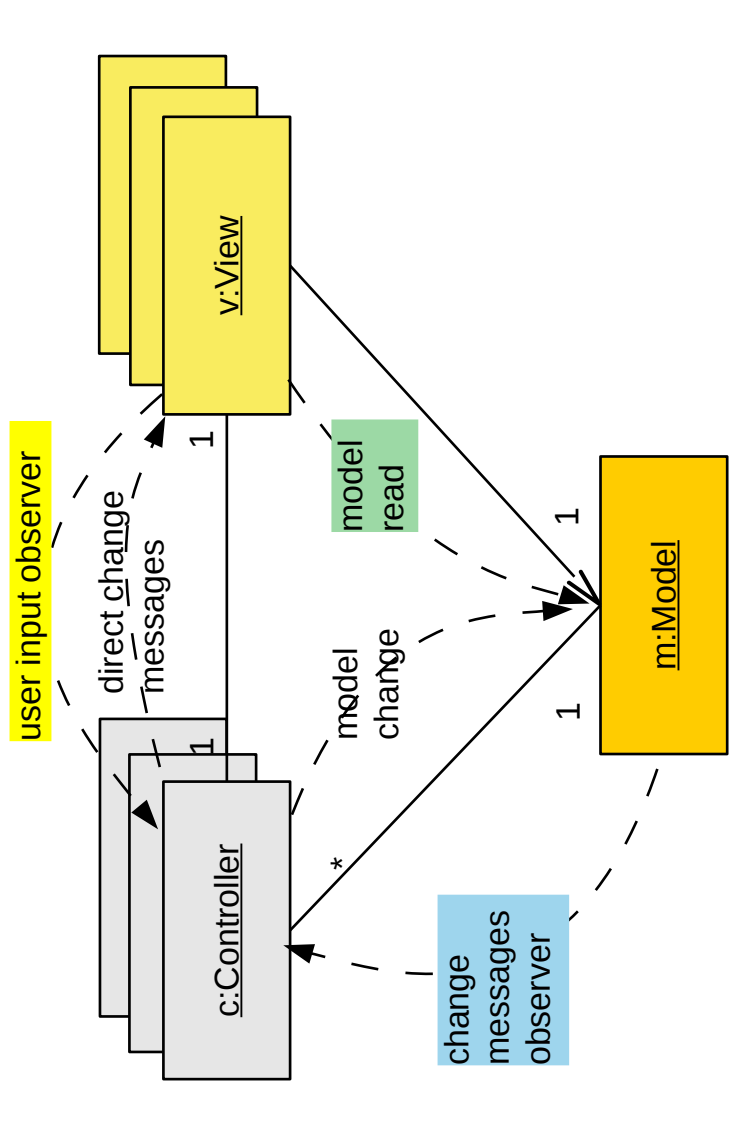

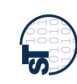

# **Überblick MVC (Passive Model, Strikte**  Überblick MVC (Passive Model, Strikte **Schichtung) Schichtung**

 Mit *passivem Model* zieht zwar der View die Daten aus dem Model, Mit passivem Model zieht zwar der View die Daten aus dem Model. wird aber indirekt über den Controller benachrichtigt wird aber *indirekt* über den Controller benachrichtigt ►

 $\overline{5}$ 

 $\mathbf{I}$ v:View v:View  $\overline{ }$ Entscheidung über Redraw liegt beim Controller **Entscheidung über Redraw liegt beim Controller** model read user input observer model user input observer read direct change messages m:Model change model  $\overline{\phantom{0}}$ 1 c:Controller c:Controller c:Controller \*messages observer change ►

# Was haben wir gelernt? **Was haben wir gelernt?**

<u>न्द्र</u>

GUI-Programme laufen in 3 Phasen: GUI-Programme laufen in 3 Phasen: ►

82

- Aufbau der Fensterfronten (widget hierarchies) durch Konstruktoraufrufe Aufbau der Fensterfronten (widget hierarchies) durch Konstruktoraufrufe und Additionen (embodiment) und Additionen (embodiment)
	- Netzaufbau (Konnektor): – Netzaufbau (Konnektor):
- des Modells<br>Vorbereitung Play-In: Anschluß des Controller als widget-Observer der Views, Vorbereitung Play-Out: Anschluß des View-Reaktionscodes als jdk-Observer Vorbereitung Play-Out: Anschluß des View-Reaktionscodes als jdk-Observer ●
	- Vorbereitung Play-In: Anschluß des Controller als widget-Observer der Views, oder mit Servlet in Spring , oder mit Servlet in Spring ●
		- Reaktionsphase, bei der die Benutzeraktionen vom System als Reaktionsphase, bei der die Benutzeraktionen vom System als Ereignisobjekte ins Programm gegeben werden: Ereignisobjekte ins Programm gegeben werden:
			- ●
- die Views bzw. der Controller als Listener des Modells benachrichtigt werden die Views bzw. der Controller als Listener des Modells benachrichtigt werden der Controller als Listener benachrichtigt und ausgeführt werden (Play-In) der Controller als Listener benachrichtigt und ausgeführt werden (Play-In) (Play-Out) ●
- Der Kontrollfluß eines GUI-Programms wird *nie* explizit spezifiziert, Der Kontrollfluß eines GUI-Programms wird nie explizit spezifiziert, sondern ergibt sich aus den Aktionen des Benutzers ►
	- Die Views reagieren auf Ereignisse im Screenbuffer, die von der Die Views reagieren auf Ereignisse im Screenbuffer, die von der sondern ergibt sich aus den Aktionen des Benutzers Ablaufsteuerung gemeldet werden
		- Der Controller auf Widget-Veränderungen im View – Der Controller auf Widget-Veränderungen im View Ablaufsteuerung gemeldet werden
			- Die Views auf Veränderungen im Modell – Die Views auf Veränderungen im Modell

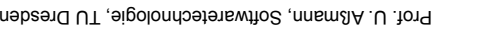

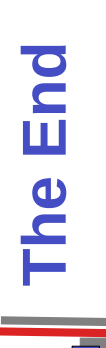

83

permission. Verbreitung, Kopieren nur mit Zustimmung der Autoren. permission. Verbreitung, Kopieren nur mit Zustimmung der Autoren. © Prof. H. Hussmann, Prof. U. Aßmann 1998-2013. used by © Prof. H. Hussmann, Prof. U. Aßmann 1998-2013. used by ►

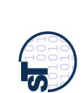

**Input-Controller als Implementierungen**  Input-Controller als Implementierungen von EventListener-Schnittstellen (Play**von EventListener-Schnittstellen (Play-70.A.1 Phase 1b) Weitere einfache**  70.A.1 Phase 1b) Weitere einfache

84

**In)**

Softwaretechnologie, © Prof. Uwe Aßmann<br>Technische Universität Dresden, Fakultät Informatik Technische Universität Dresden, Fakultät Informatik Softwaretechnologie, © Prof. Uwe Aßmann

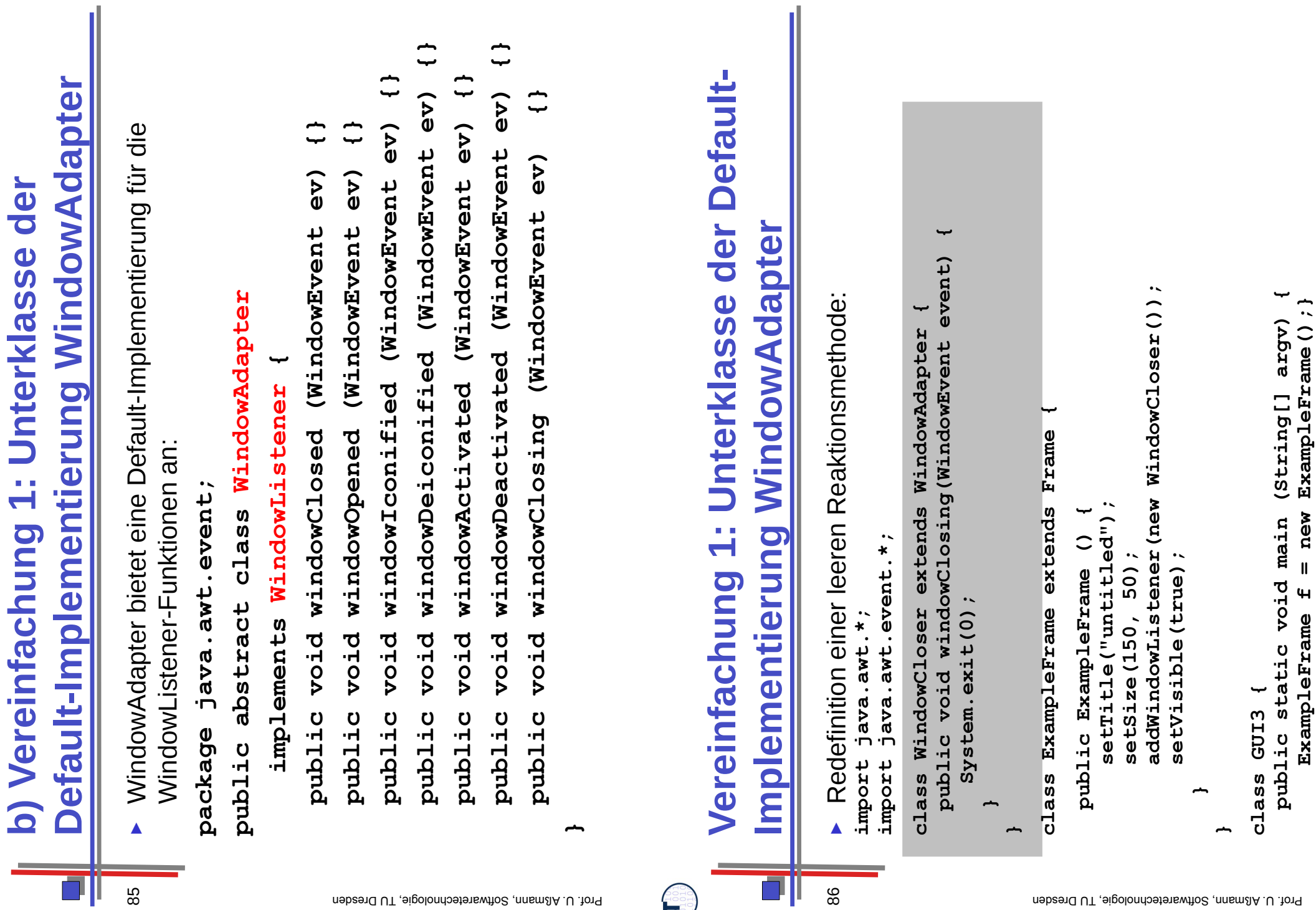

 $\epsilon$ 

85

**Post** Prof. U. Aßmamn, Softwaretechnologie, TU Dresden

**}**

**ExampleFrame f = new ExampleFrame();}**

 $\mathbf{I}$ 

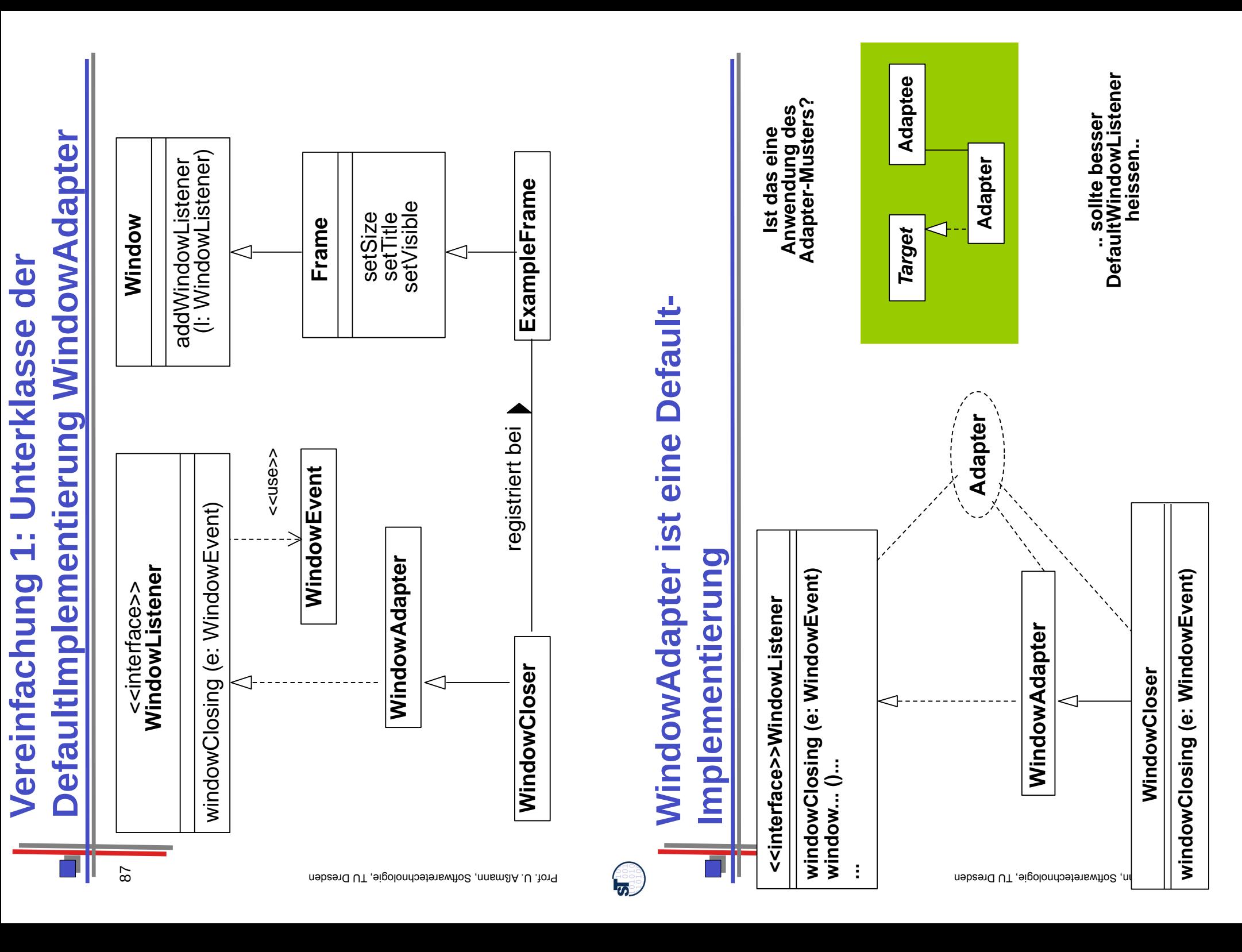

(<sub>ಶ</sub>

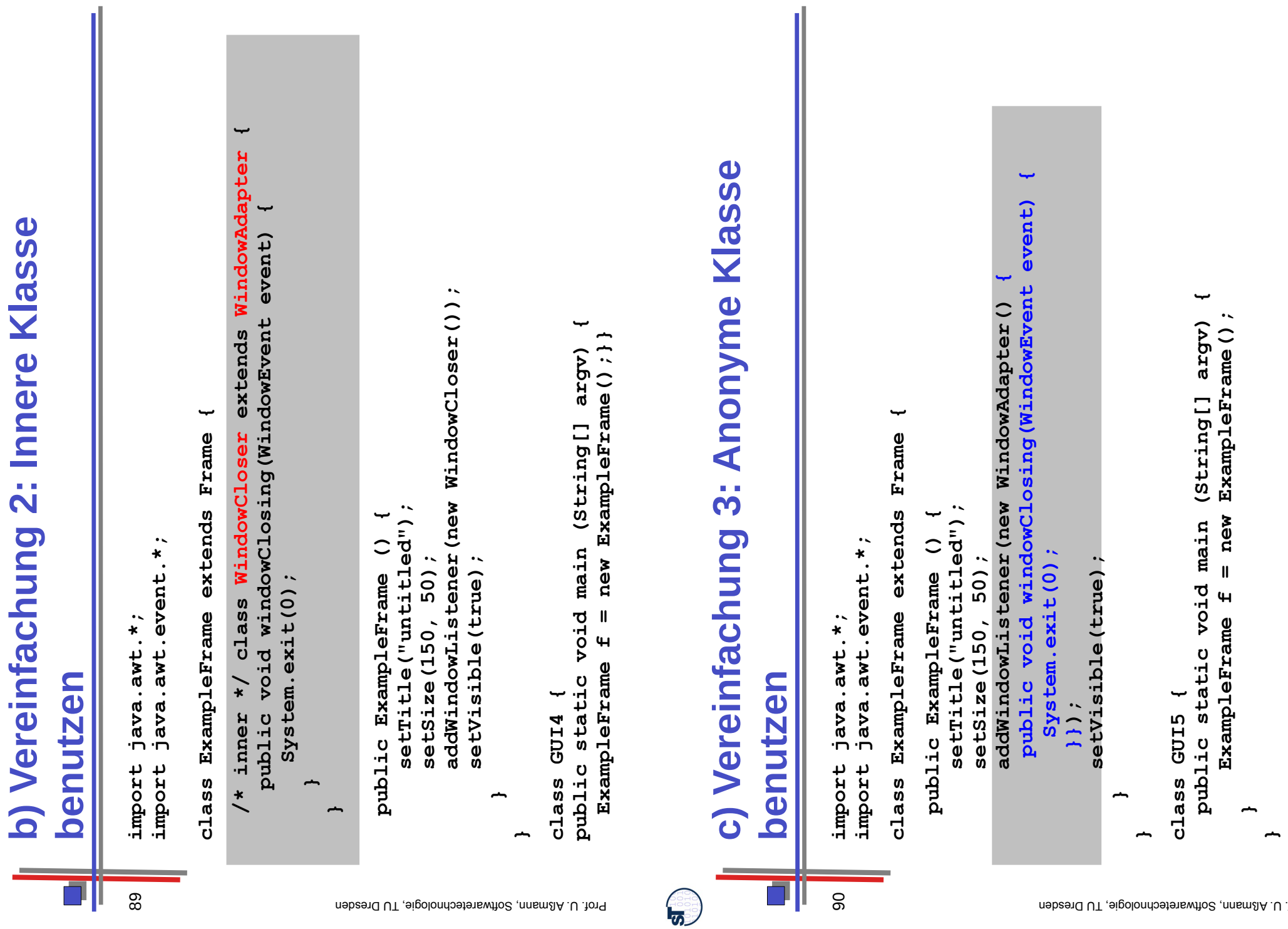

**b) Vereinfachung 2: Innere Klasse** 

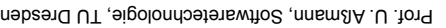

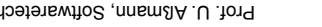

**G** 

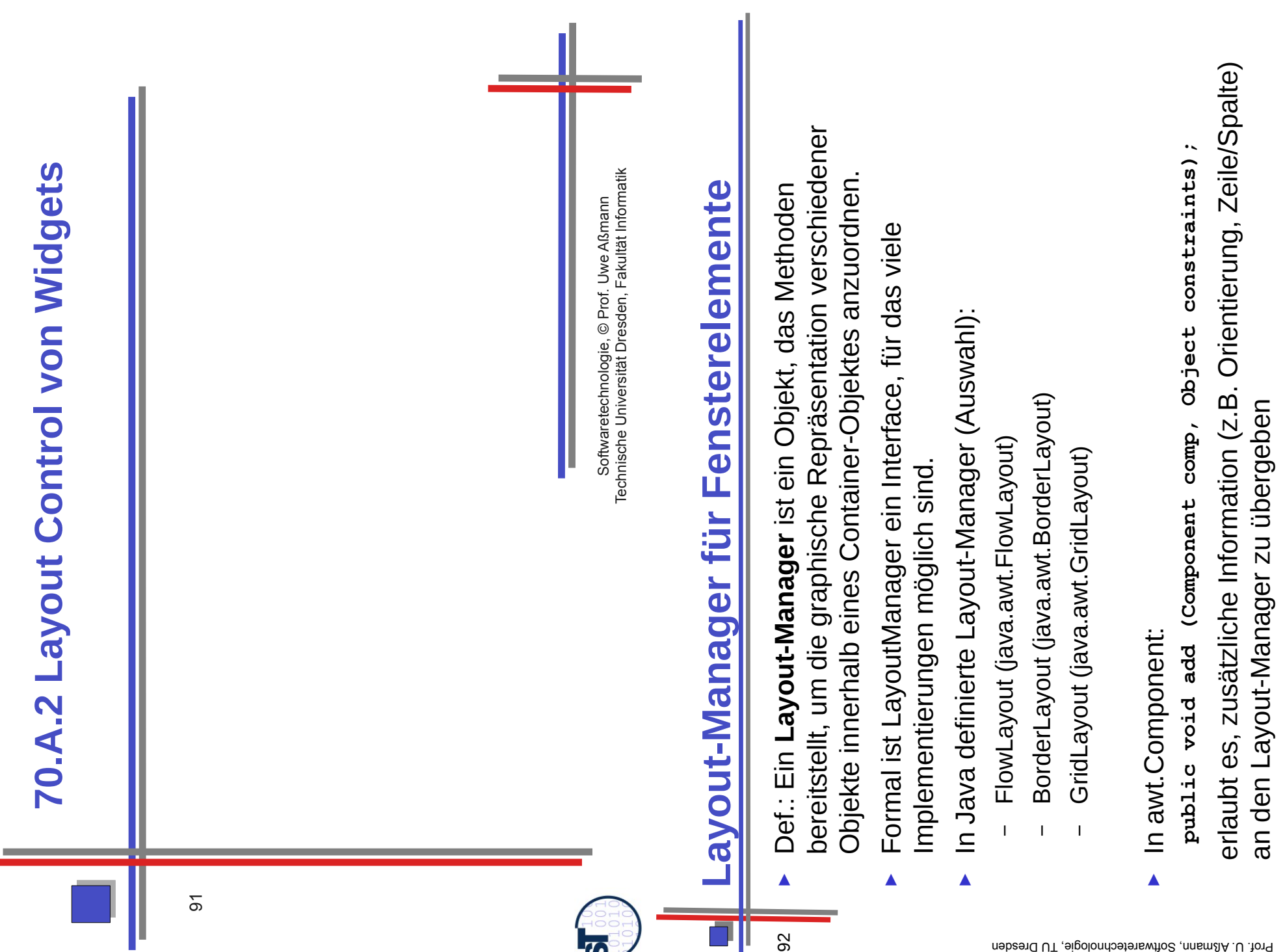

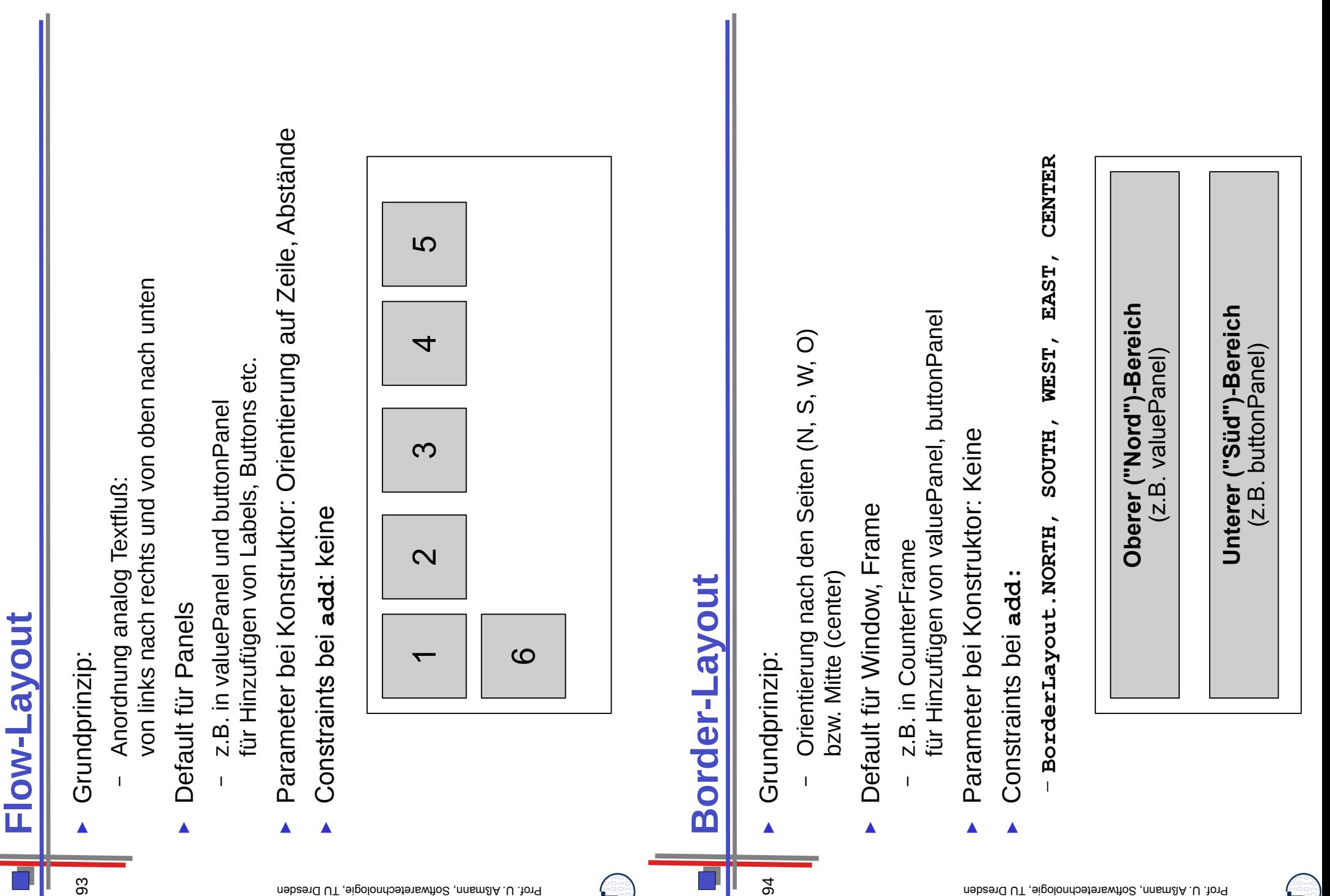

<u> த</u>

Prof. U. Aßmamn, Softwaretechnologie, TU Dresden

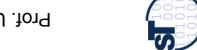

# **Grid-Layout**

- Grundprinzip: ► Grundprinzip: ►
- Anordnung nach Zeilen und Spalten – Anordnung nach Zeilen und Spalten
	- Parameter bei Konstruktor: Parameter bei Konstruktor: ►
- Abstände, Anzahl Zeilen, Anzahl Spalten – Abstände, Anzahl Zeilen, Anzahl Spalten
	- Keine Constraints bei **add:** Keine Constraints bei add: ►

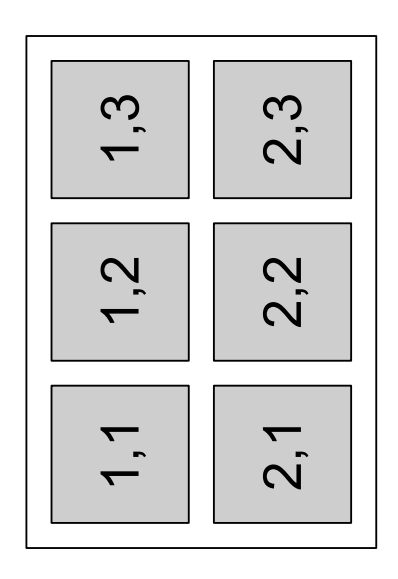

### Elemente  *(View):* **Alle sichtbaren Elemente**sichtbaren Alle Die Sicht (View):

96

<u> 信</u>

```
\ddot{\phantom{0}} getContentPane().add(buttonPanel, BorderLayout.SOUTH);
                                                                                                                                                                                                                                                                                                                                                    .add (buttonPanel, BorderLayout. SOUTH)
                                                                                                                                                                                                                                                                      getContentPane().add(valuePanel, BorderLayout.NORTH);
                                                                                                                                                                                                                                                                  BorderLayout.NORTH)
                                                                                                                                                                                                          \cdot valuePanel.add(new JLabel("Counter value"));
                                           \ddot{\phantom{a}}value"))
                                          JTextField valueDisplay = new JTextField(10);
                                        JTextField(10)
                                                                                    \bullet \sim JButton countButton = new JButton("Count");
                                                                                                      JButton resetButton = new JButton("Reset");
                                                                                              JButton ("Reset")
                                                                                JButton ("Count")
                                                                                                                           JButton exitButton = new JButton("Exit");
                                                                                                                       JButton ("Exit")
                                                                                                                                                                                 setTitle ("SwingCounter") ;<br>valuePanel.add (new JLabel ("Counter
                                                                                                                                                                                                                                            valueDisplay.setEditable(false);
                                                                                                                                                                                                                                                                  getContentPane().add(valuePanel,
                                                           JPanel ();
                                                               JPanel buttonPanel = new JPanel();
                                                                                                                                                                                                                                                  valueDisplay.setEditable(false);
  class CounterFrame extends JFrame {
                    JPane1 ();
                                                                                                                                                                  public CounterFrame (Counter c) {
                      JPanel valuePanel = new JPanel();
JFrame
                                                                                                                                                                 \widehat{\mathbf{c}}buttonPanel.add(countButton);
                                                                                                                                                                                                                                                                                                          buttonPanel.add(resetButton);
                                                                                                                                                                                                                              valuePanel.add(valueDisplay);
                                                                                                                                                                                                                                                                                          buttonPanel.add(countButton);
                                                                                                                                                                                                                                                                                                              buttonPanel.add(resetButton);
                                          new
                                                                                                                                                                                                                         valuePanel.add(valueDisplay)
                                                                                                                                                                                                                                                                                                                                  buttonPanel.add(exitButton);
                                                                                                                                                                                                                                                                                                                             buttonPanel.add(exitButton)
                                                                                                                                                                 (Counter
                                                                                                                                                                                      setTitle("SwingCounter");
                                          \mathbf{I}= new
                                                                                                     = new
                                                             new
                                                                                                                         new
extends
                                   JTextField valueDisplay
                     = new
                                                                                                                          \mathbf{I}\overline{\mathbf{I}}countButton
                                                                                                   resetButton
                                                                                                                                                                 CounterFrame
                                                                                                                                                                                                                                                                                                                                                                                              setVisible(true);
                                                                                                                       exitButton
                                                           JPanel buttonPanel
                                                                                                                                                                                                                                                                                                                                                   getContentPane()
                                                                                                                                                                                                                                                                                                                                                                      pack();<br>setVisible(true)
                    valuePanel
CounterFrame
                                                                               JButton
                                                                                                                       JButton
                                                                                                   JButton
                                                                                                                                                               public
                   JPanel
class
                                                                                                                                                                                                                                                                                                                                                                                                                   }
                                                                                                                                                                                                                                                                                                                                                                                                                                      }
```
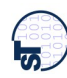